# **Special Report**

# You Tube **Marketing Made Easy**

Page 0

**TM** 

# Quickstart Guide to Skyrocket Your Offline and Online Business with YouTube

# **Disclaimer:**

This work may not be copied, sold, used as content in any manner or your name put on it until you buy sufficient rights to sell it or distribute it as your own from us and the authorized reseller/distributer.

Every effort has been made to be accurate in this publication. The publisher does not assume any responsibility for errors, omissions or contrary interpretation. We do our best to provide the best information on the subject, but just reading it does not guarantee success. You will need to apply every step of the process in order to get the results you are looking for.

This publication is not intended for use as a source of any legal, medical or accounting advice. The information contained in this guide may be subject to laws in the United States and other jurisdictions. We suggest carefully reading the necessary terms of the services/products used before applying any activity which is, or may be, regulated. We do not assume any responsibility for what you choose to do with this information. Use your own judgment.

Any perceived slight of specific people or organizations, and any resemblance to characters living, dead or otherwise, real or fictitious, is purely unintentional.

Some examples of past results are used in this publication; they are intended to be for example purposes only and do not guarantee you will get the same results. Your results may differ from ours. Your results from the use of this information will depend on you, your skills and effort, and other different unpredictable factors.

It is important for you to clearly understand that all marketing activities carry the possibility of loss of investment for testing purposes. Use this information wisely and at your own risk.

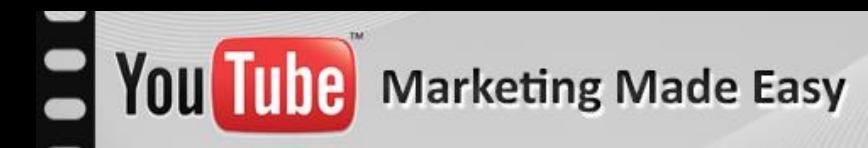

# **Table of Content**

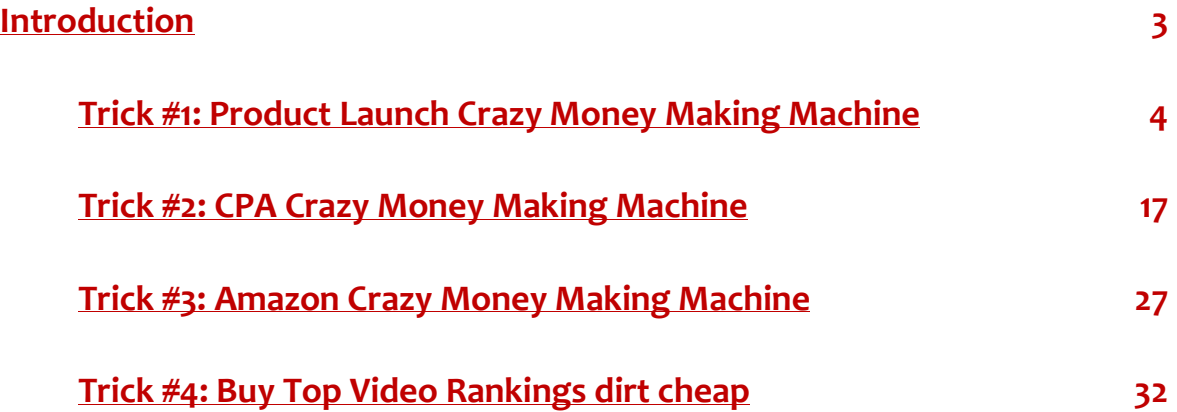

## **Special Report**

### <span id="page-3-0"></span>**Introduction:**

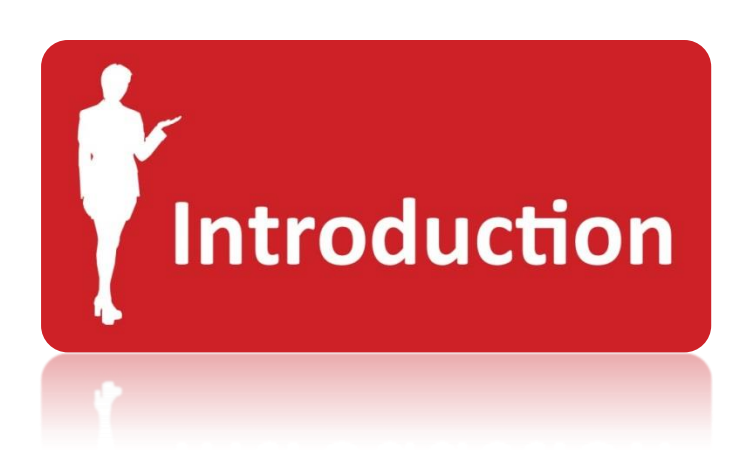

Welcome to the latest and most effective **YouTube Special Report** designed to show you how to use YouTube and how you can get the most out of it towards your online marketing success.

The following YouTube Hot Marketing Tricks are used by the YouTube marketing masters to make the easiest money they have ever made online. You will have the chance to see exactly what to do and where to do it.

YouTube is definitely the present and Future of Internet marketing. You don't have to worry ever again about been slapped by Google with its unpredictable Zoo collection. Google owns YouTube, so, we are safe just for that reason.

Compared to wild website ranking, YouTube ranking is much easier, you just need to know exactly what to do and the results will blow you away.

In this report you will learn how to make the easiest money you will ever make over the Internet.

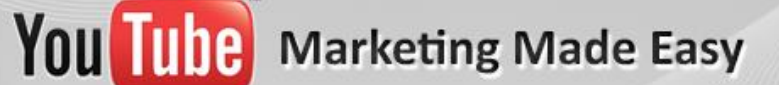

### **Special Report**

#### <span id="page-4-0"></span>**Trick #1: Product Launch Crazy Money Making Machine**

#### **Step 1: Research a product**

The first thing you must do is to search for a hot selling launch that will come in a week from now. [http://muncheye.com](http://muncheye.com/) is a really popular Launches announcement platform where you may find some great launches which are coming up very soon.

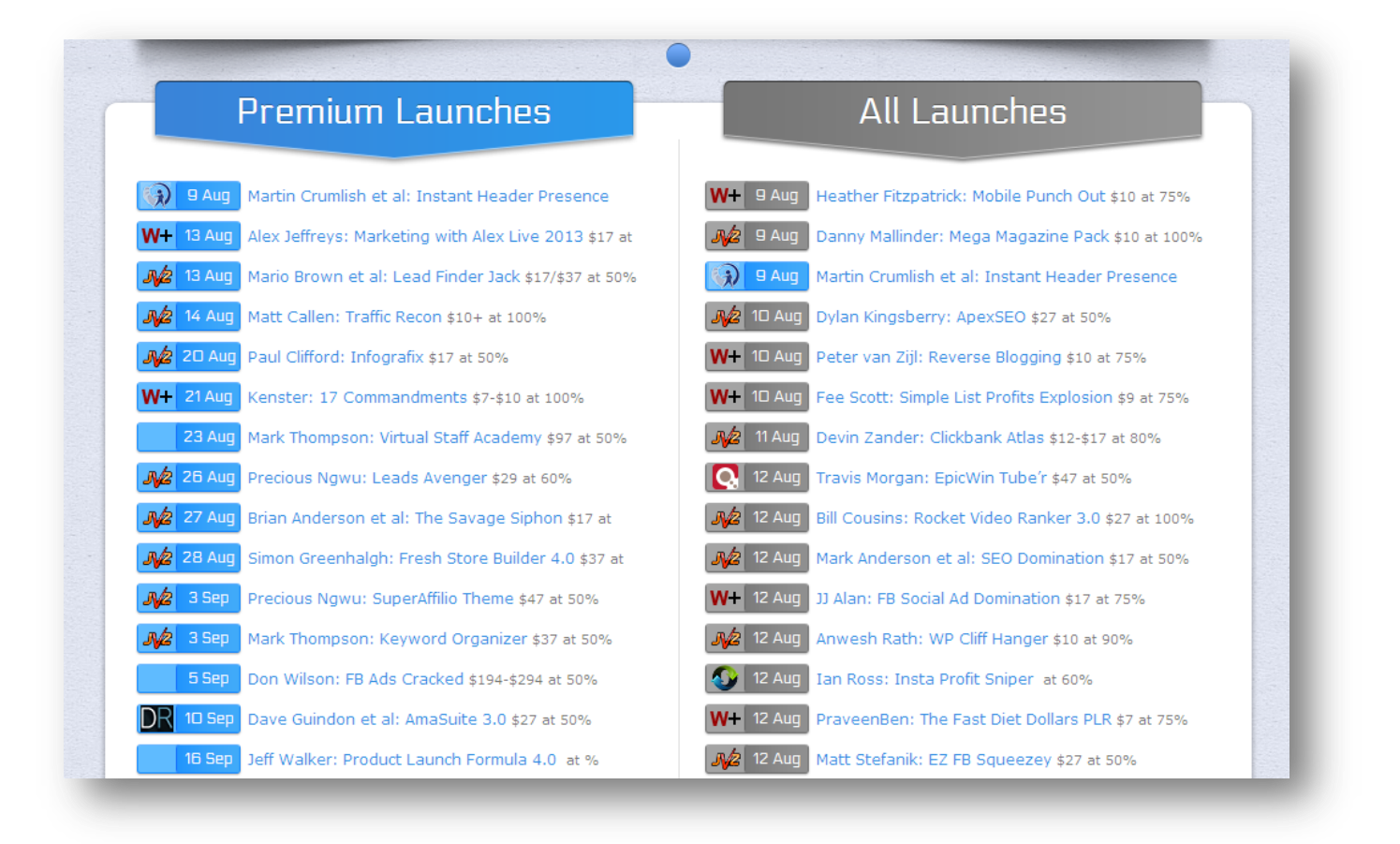

What I recommend for you to do is to check on products you know are going to convert by checking on other products they have already launched.

You can do that in two ways. The first is by checking into the JV page area of the product about to launch:

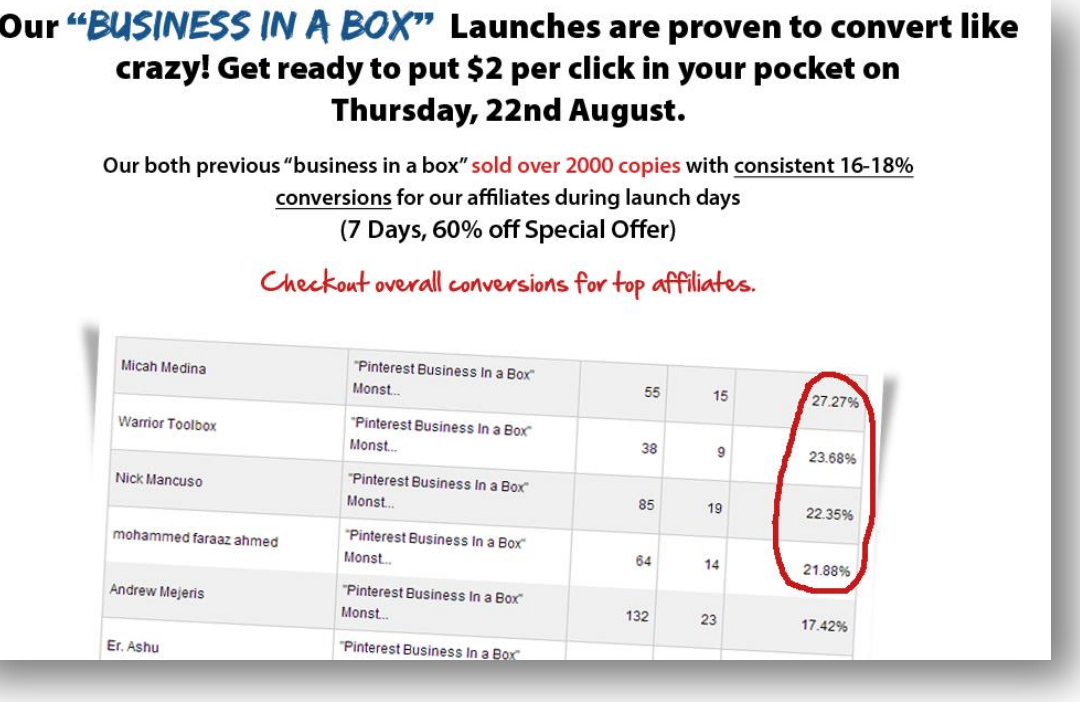

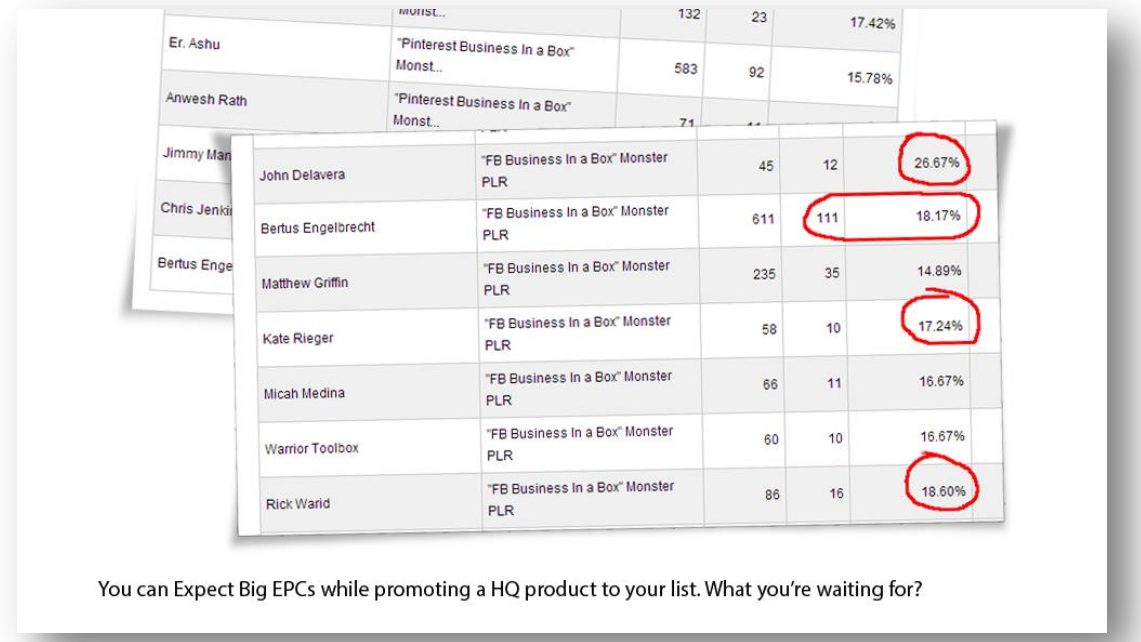

Or secondly, by checking their name into the most used Launching Platforms online: **JVZoo.com** and **WarriorPlus.com** 

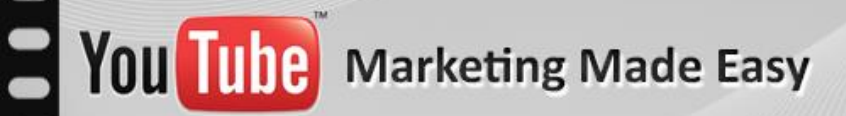

### **Special Report**

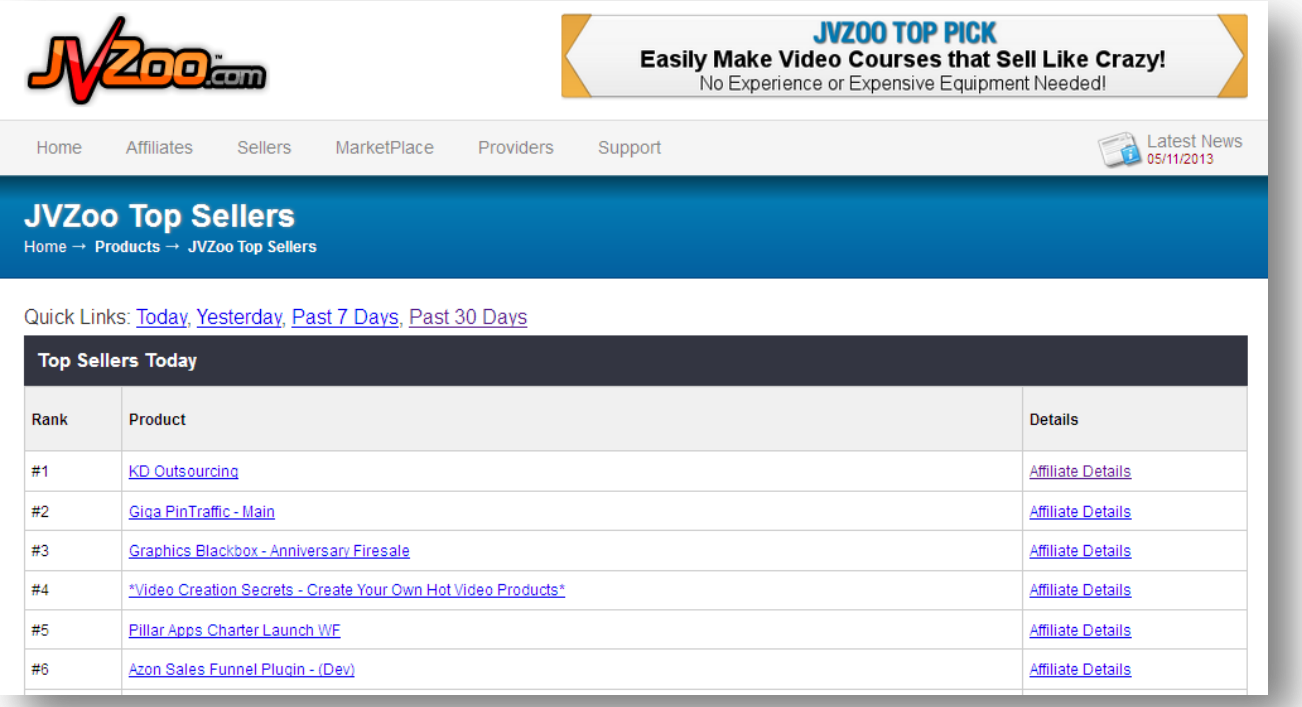

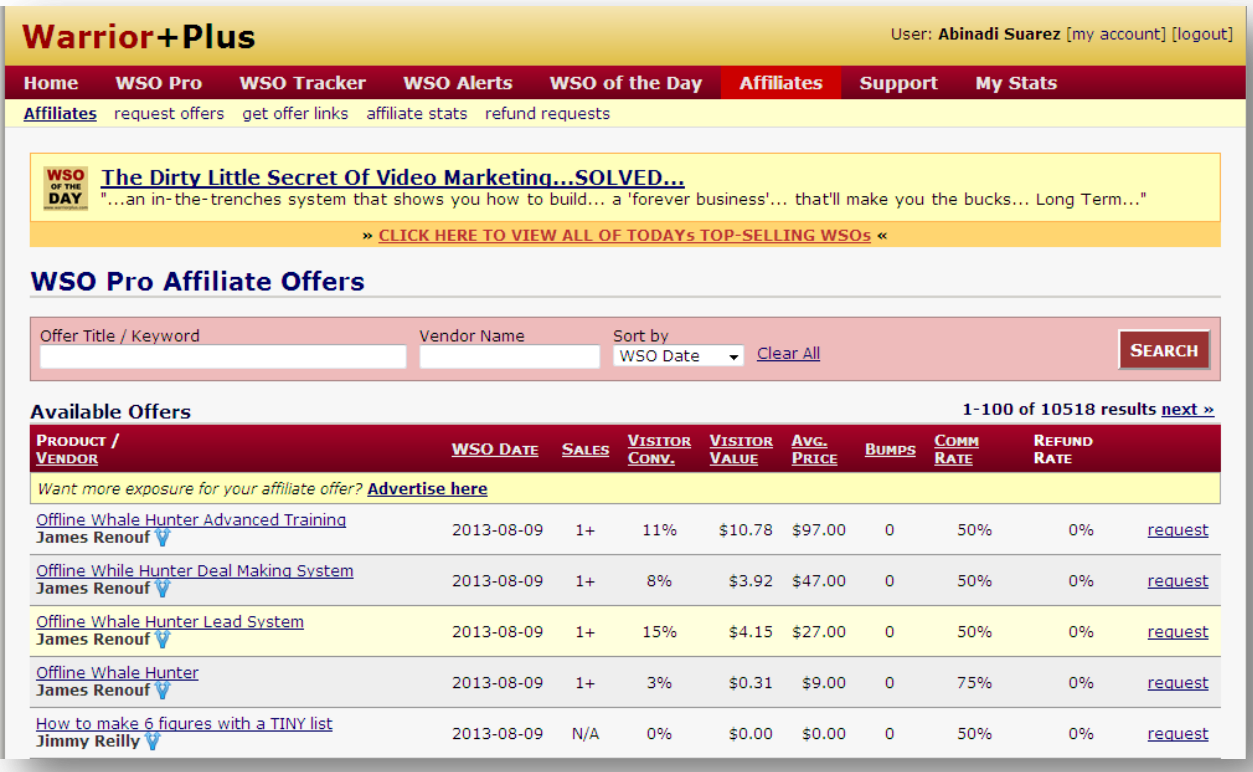

### **Special Report**

#### **Step 2: Create your Video**

There are several things you can do in order to create your video or what I like to call the: "YouTube Money Making Machine." Let me give you 4 really cool ideas:

- 1. Record a Slideshow using a Screen Capture Recording Software with you talking.
- 2. Do a screen video capture recording by recording a website with you talking
- 3. Record yourself with you talking
- 4. Pay someone to do it for you.

#### **Option 1: Slideshow with you talking**

- **Microsoft Office PowerPoint:** Microsoft PowerPoint is a presentation program for Windows and OS X. It is used to create slideshows, composed of text, graphics, and other objects, which can be displayed on-screen and shown by the presenter. They have the desktop version located right [here](http://office.microsoft.com/en-us/powerpoint) and the online version located right [here.](http://office.microsoft.com/en-us/web-apps)
- **OpenOffice Impress:** consists of a presentation program that comes with Apache OpenOffice (AOO) which is an open-source office productivity software suite. Impress is referred as an analogous to Microsoft PowerPoint and Apple Keynote. You can find your free copy right [here.](http://www.openoffice.org/)
- **Camtasia Studio:** Camtasia Studio is a software application for creating video tutorials and presentations (screen video capture), published by TechSmith. This is just absolutely amazing; this is the one I use. Get access to your copy [here.](http://www.techsmith.com/camtasia.html)

 **Camstudio:** CamStudio is a screen casting program for Microsoft Windows released as free software. It is a wonderful free option as well. Download your copy [here.](http://camstudio.org/)

**Option 2: Website recording with you talking,** this consists of you talking while you are browsing a website that perfectly fits your topic. For this we will use:

- $\checkmark$  [Camtasia](http://www.techsmith.com/camtasia.html)
- $\checkmark$  [Camstudio](http://camstudio.org/)

**Option 3: Record yourself with you talking** which consists of you talking while you are recording yourself with a video cam recorder. For this we will use:

- $\checkmark$  [Camtasia](http://www.techsmith.com/camtasia.html)
- $\checkmark$  [Camstudio](http://camstudio.org/)

**Option 4: Pay someone to do it for you;** well I think this is just self-explanatory. For this we will use:

- [Fiverr.com](http://fiverr.com/)
- √ [BringitVideo.com](http://www.bringitvideo.com/)

Creating a video takes some time and skill, that's why I prefer to trust on someone else that can do the job for me, so I advise you to take the video creation services that you see in option 4 for faster, cheaper and way better results.

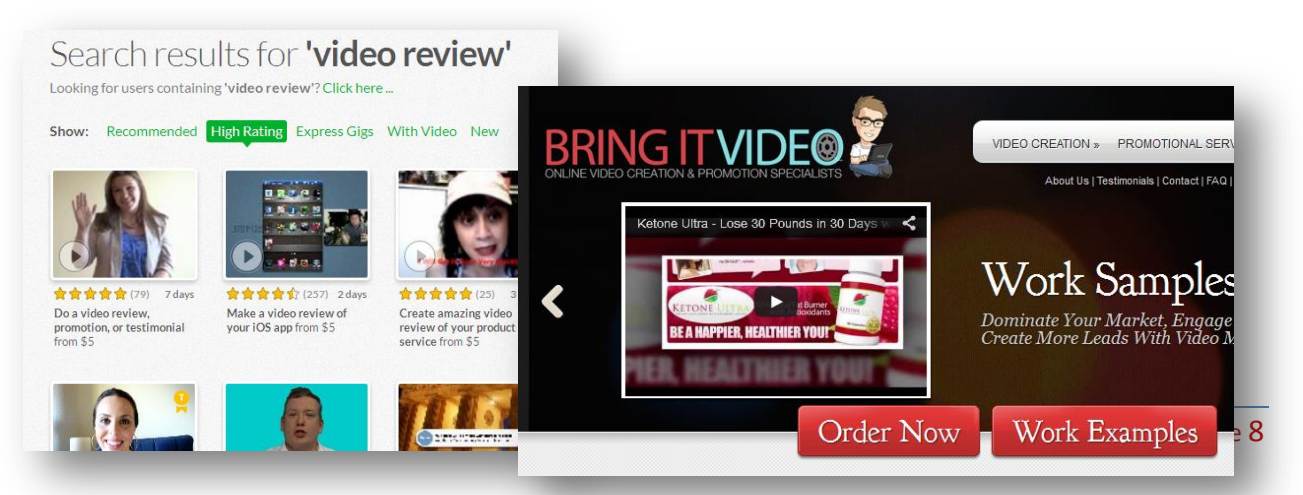

### **Special Report**

#### **Step 3: Optimize your Video**

Now that we have our video ready, it's time to upload it and optimize it for the search engines to grab it.

The top 3 On-Page optimization factors for a video to rank are:

- $\times$  Title
- **Description**
- **Tags**

Something extremely important here is to use the Product Name in every one of these components.

You really need to be creative on this. Remember, you still need to compete with the other 9 titles at the top of Google; and the most attractive ones will get all the eyes and clicks of the searchers.

So, in order to upload the video let's click where says "Upload" and "select file."

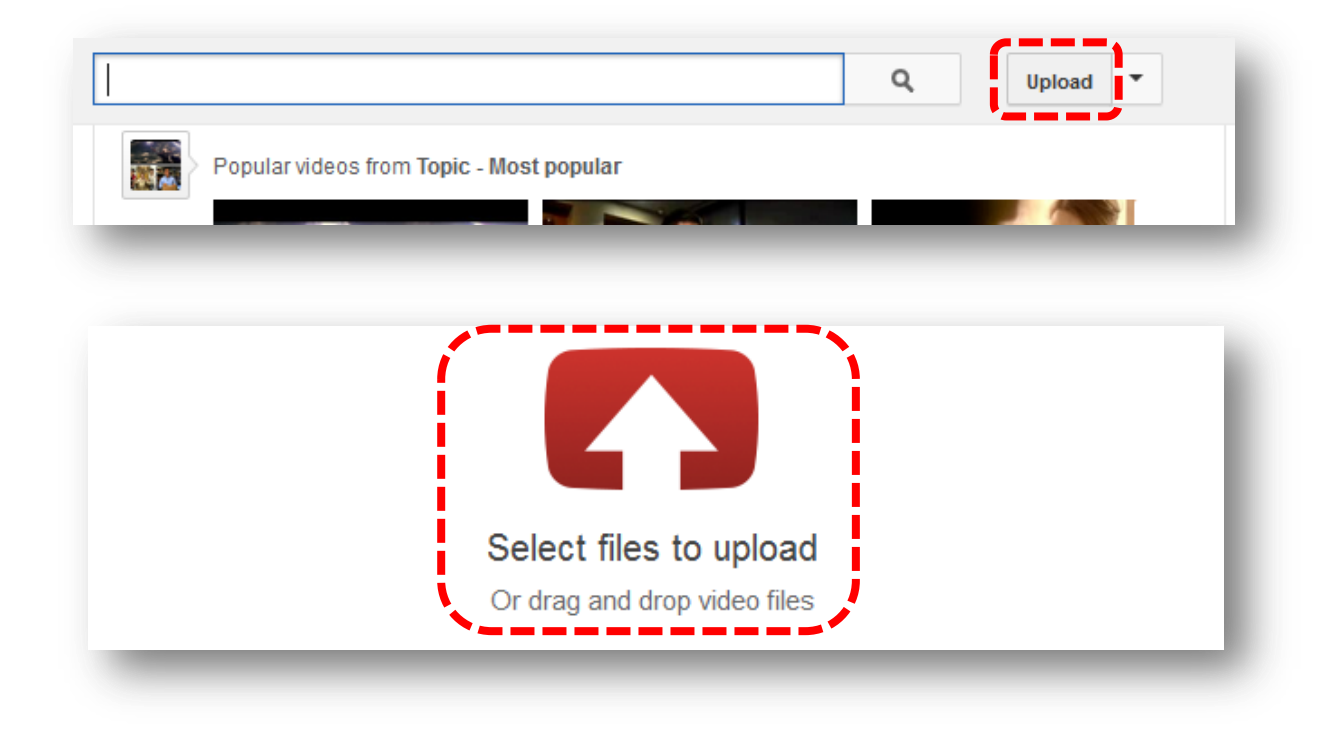

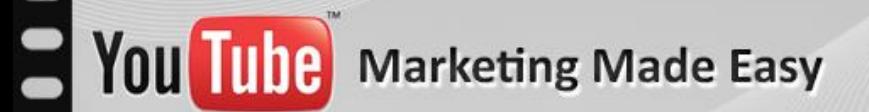

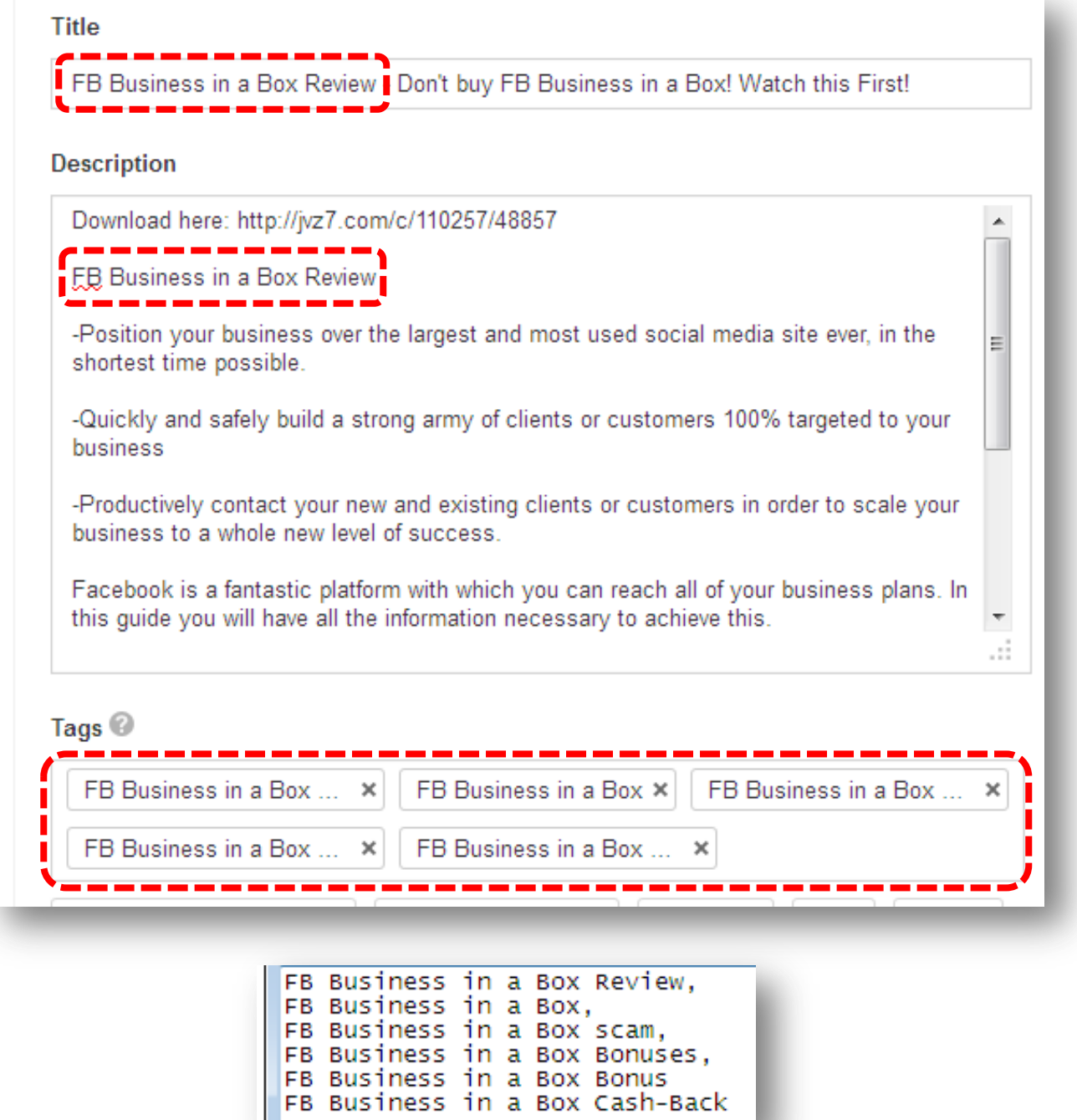

This is all for optimizing your videos. Now it's time to launch our deep advertising activity for our YouTube URL to get it in the top spot as soon as possible. What you are going to see is something that a really low amount of people do with their YouTube videos.

#### **Step 4: Rank your Video**

I just want to tell you that I love this step, because it really brings results.

The days are gone where you had to create an endless amount of backlinks for your webpages in order to get them to rank at the top of the search engines.

The days are gone where you had to be scared because you didn't know what to expect from Google and its devastating Actualization Zoo.

YouTube is the Future for quick top ranking achievements, as well as for high converting results, because Video is the Present and the Future.

As I mentioned before, the top 7 Ranking Factors for a YouTube video are:

- **1. On Page Factors**
- **2. Channel Authority**
- **3. Date**
- **4. Views**
- **5. Likes**
- **6. Comments**
- **7. Backlinks**

**On Page:** We have already covered this factor in the last step. Here we mean that the keyword should be placed in the Title, in the Description and in the Tags.

**Channel Authority:** Just like the home page of a webpage plays a highly important role for every page inside it to rank, the same applies for your YouTube channel. You will need to increase the authority of your channel by creating a lot of more relevant videos, getting new subscribers and creating

### **Special Report**

backlinks to the general channel URL. But the most amazing software to skyrocket your Channel's Authority is called: [TubeToolBox.](http://www.tubetoolbox.com/)

TubeToolBox is the most powerful tool to boost your channel's authority like magic. Just take a look and see for yourself [clicking here.](http://www.tubetoolbox.com/)

**Date:** On this one we can't do much because we can't change the date of our videos to make them older than our competitor's video.

**Views, Likes and Comments:** The views, likes and comments of the video are important indicators for your video to rank highly. There are ways to get this done easily and automatically, but remember to be natural and not crazy with it, less than 1,000 paid views will be ok. Let me show you three sources: **[Fiverr.com](http://fiverr.com/)**, **[Vagex.com](http://vagex.com/)**, and **[Increaseyoutubeviews.com](http://www.increaseyoutubeviews.com/services)**

**Backlinks:** This will be the most important ranking activity you should be doing with your video and there are all kinds of great services to do it as well. Let me show you the top four recommended link building activities you should be focusing on the most: Social Adr, Bookmarking Demon, ScrapeBox, and SEnuke.

- **[Social Adr:](http://socialadr.com/)** This service is ready to provide you massive backlinks from social media sites. Social Adr is an automated service that gets pages promoted on hundreds of different accounts, at a natural pace, with virtually no work on your part.
- **[Bookmarking Demon:](http://bookmarkingdemon.com/)** Get an unlimited supply of high PR backlinks and laser targeted traffic from major bookmarking sites... all done in minutes on autopilot. We advise you to get up to 2,000 bookmarks here.
- **[ScrapeBox:](http://www.scrapebox.com/)** it is an amazing arsenal of all kinds of automatic backlinking sources in a single place. We advise you to get 20,000 trackbacks here.

**[SEnuke:](http://www.senuke.com/)** SEO automation at its finest. This is the service we will use to embed the video using the Web 2.0 backlinks.

Of course I'm not trying to make you buy every single one of these tools. They are just amazing, but you don't need to buy them to start getting benefits from them. You can just ask people to run them in your behalf at **Fiverr.com** 

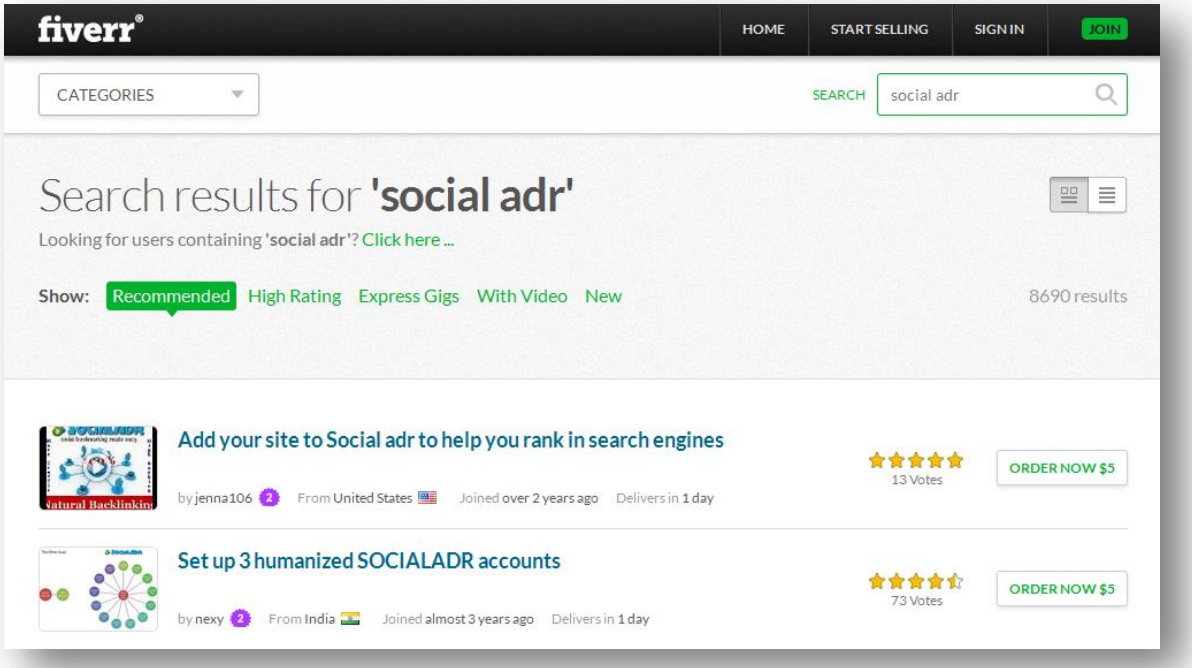

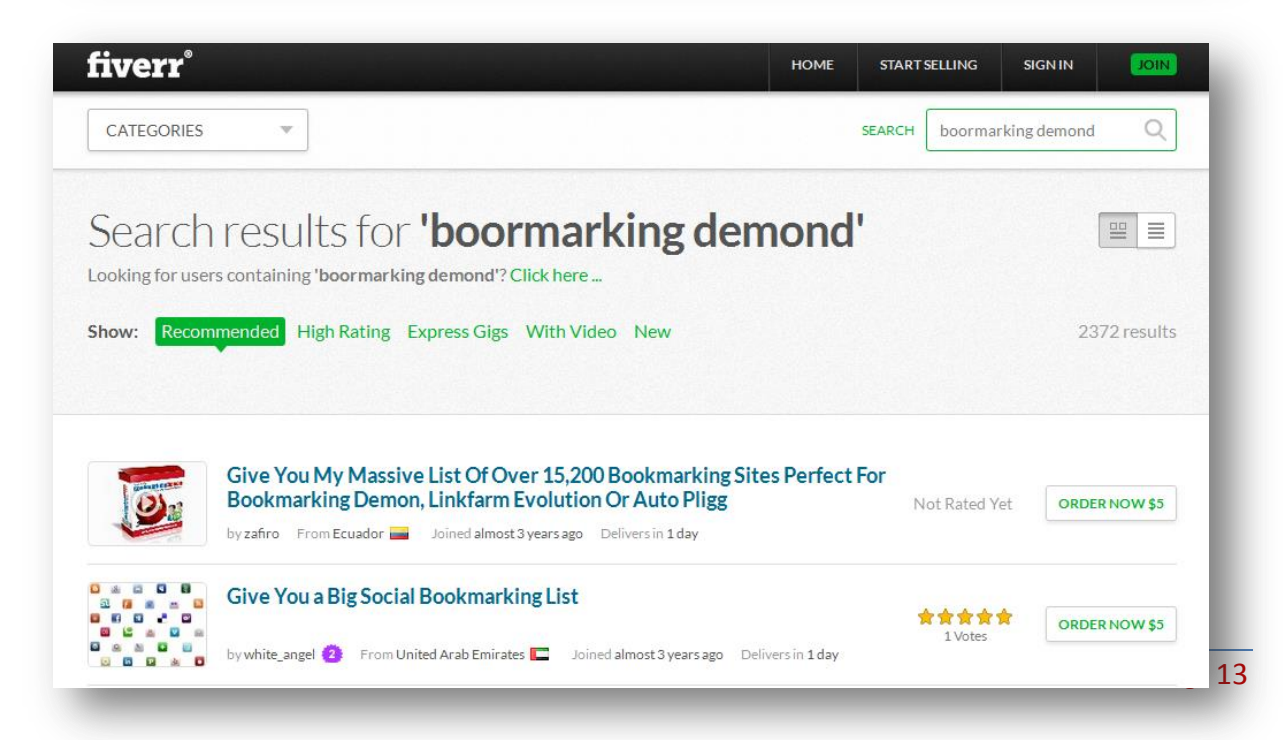

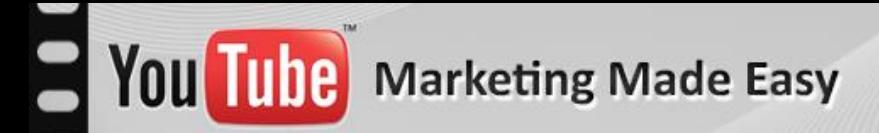

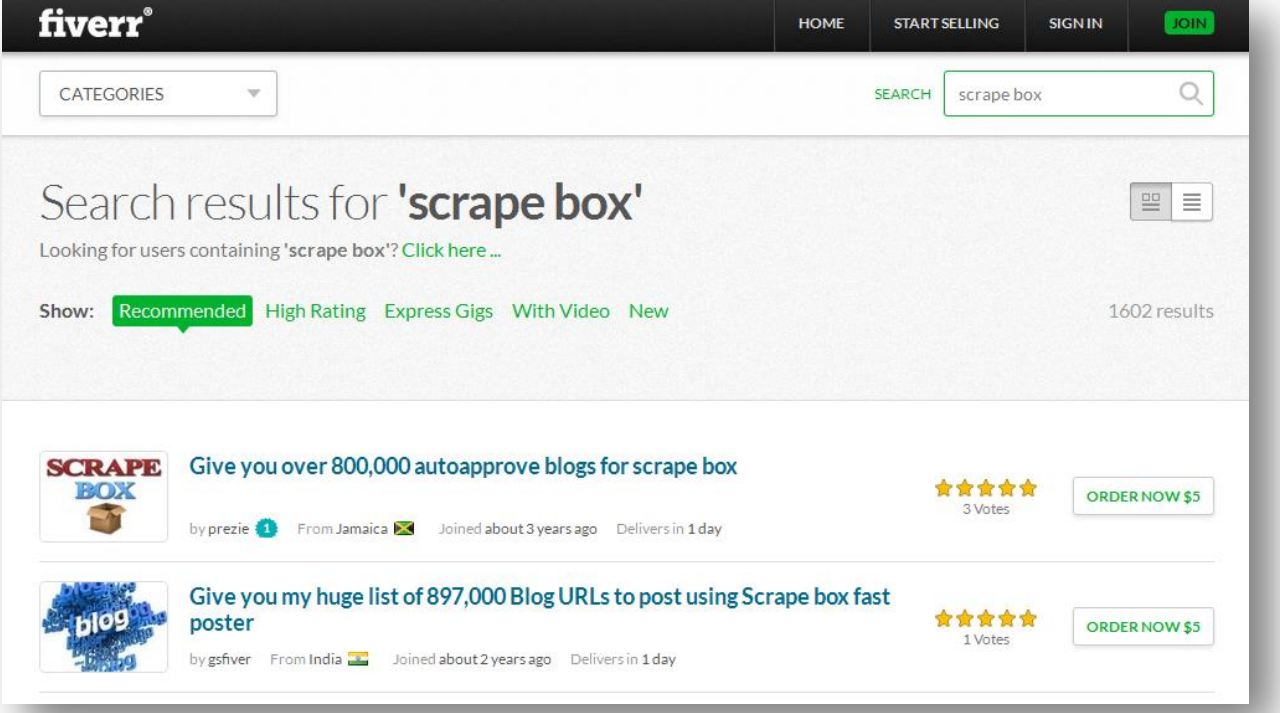

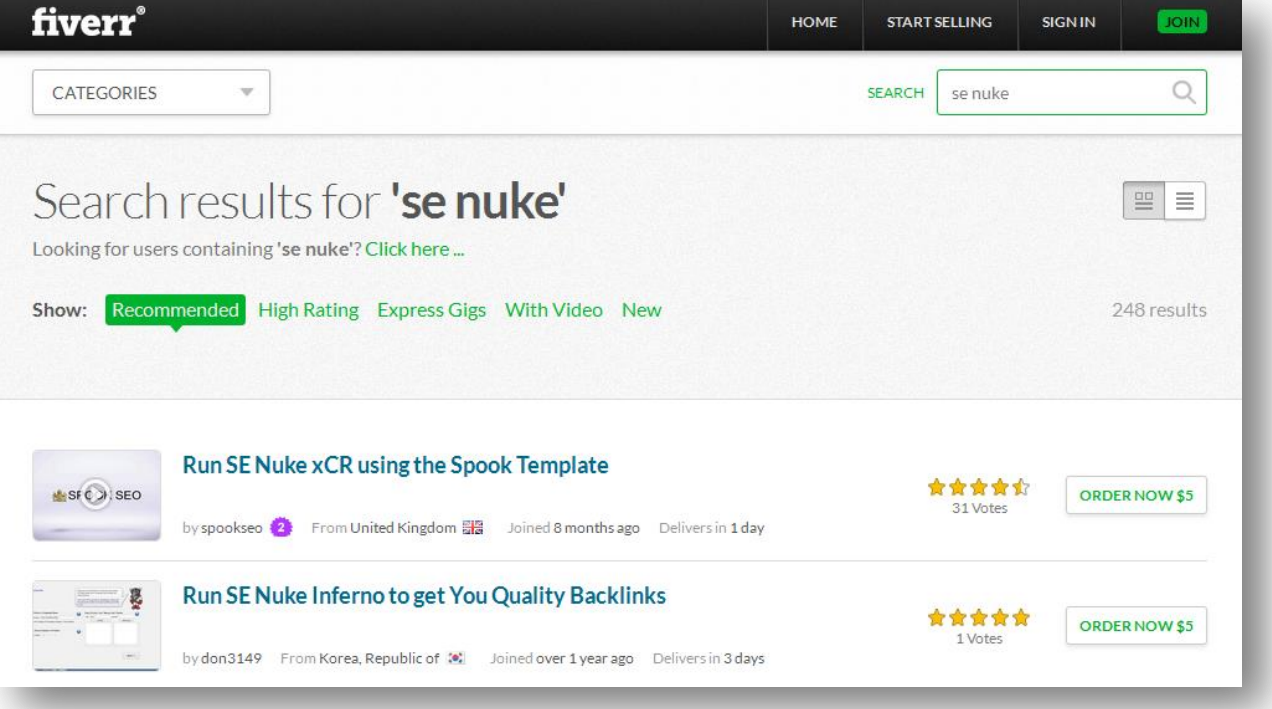

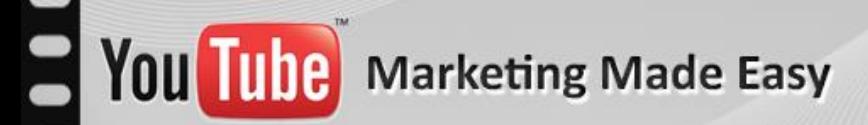

Finally, you will start watching top rankings like this in the same day:

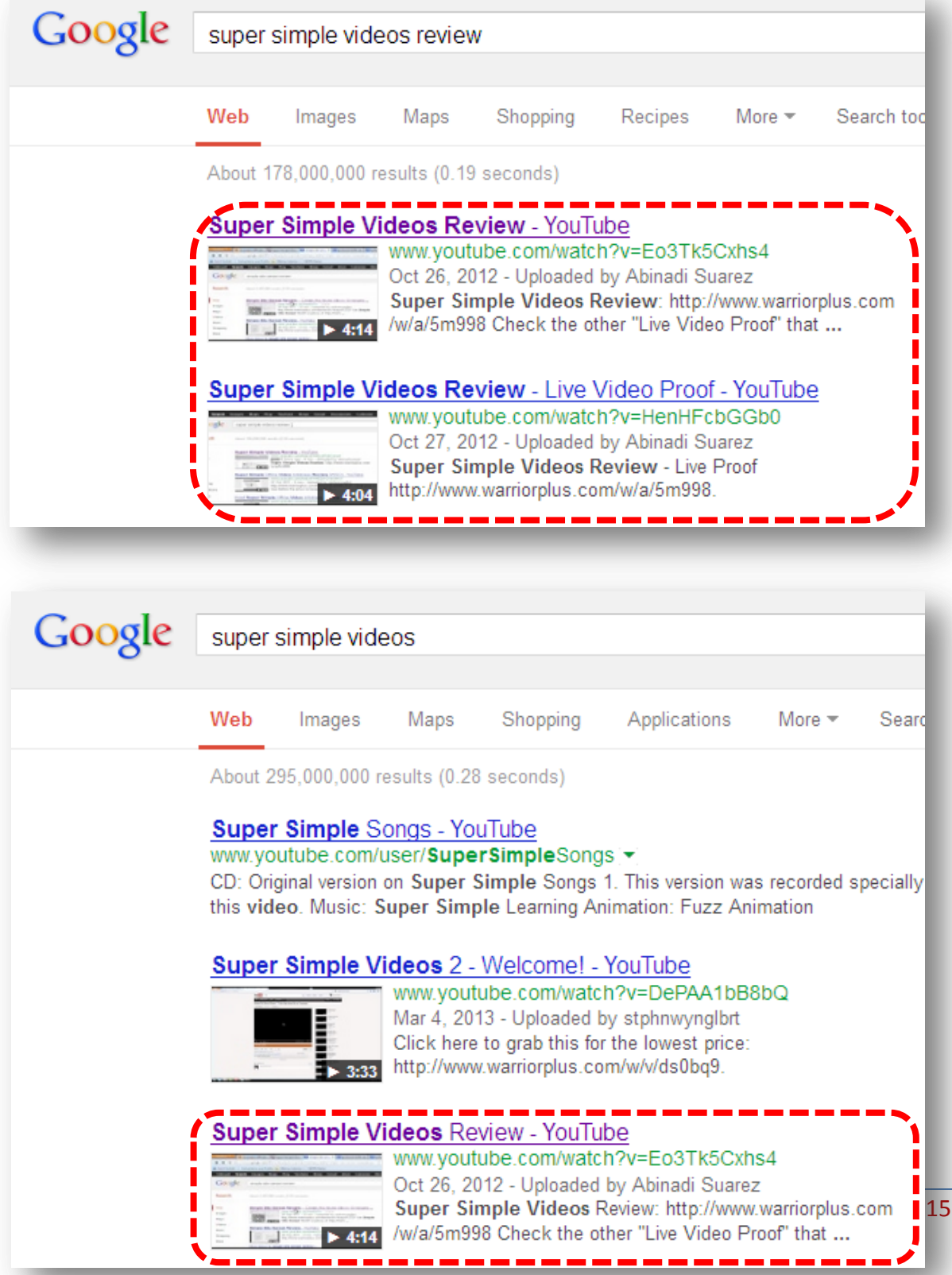

### **Special Report**

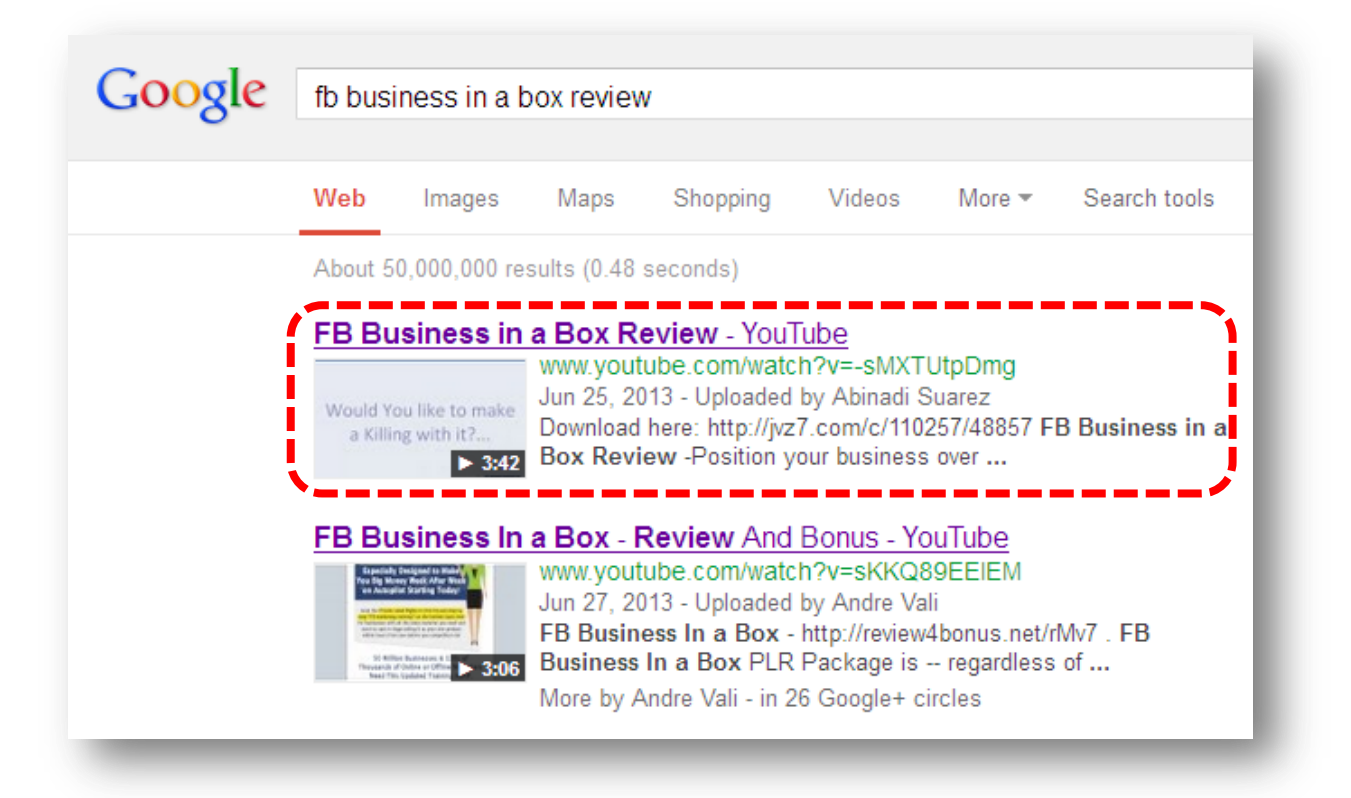

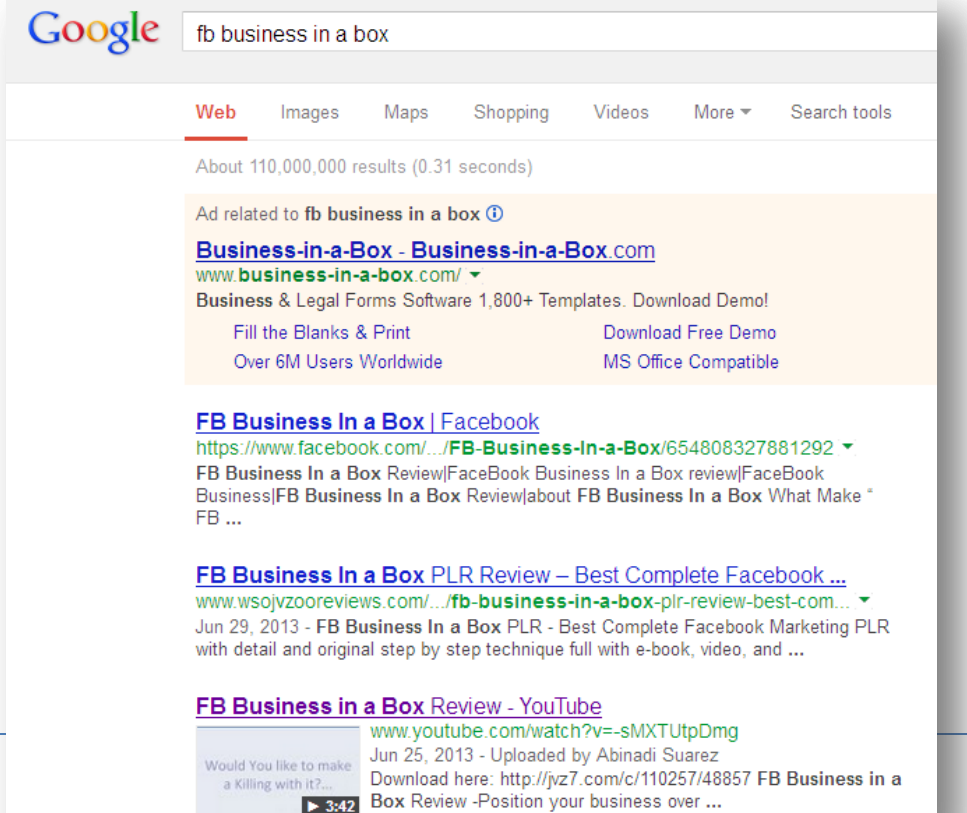

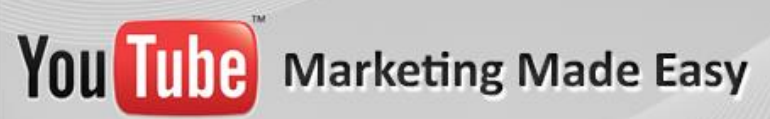

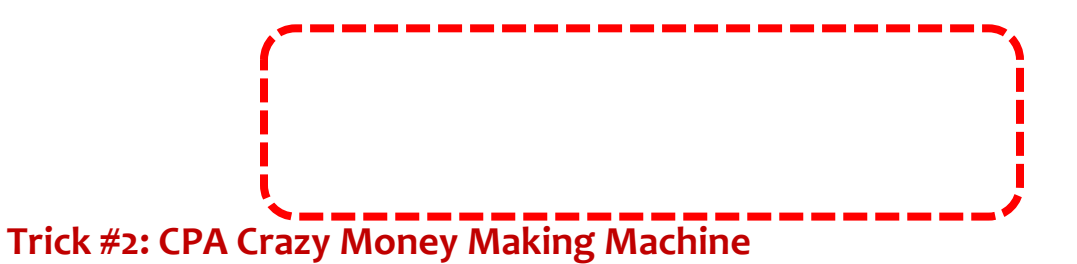

#### <span id="page-17-0"></span>**Step 1: Chose a high converting CPA offer**

First of all you need to pick a hot CPA offer. In this example I will use [MaxBounty.com.](http://www.maxbounty.com/) Let's look for something free, easy to get and attractive like an iPhone, laptop, iPad, coupons, etc.

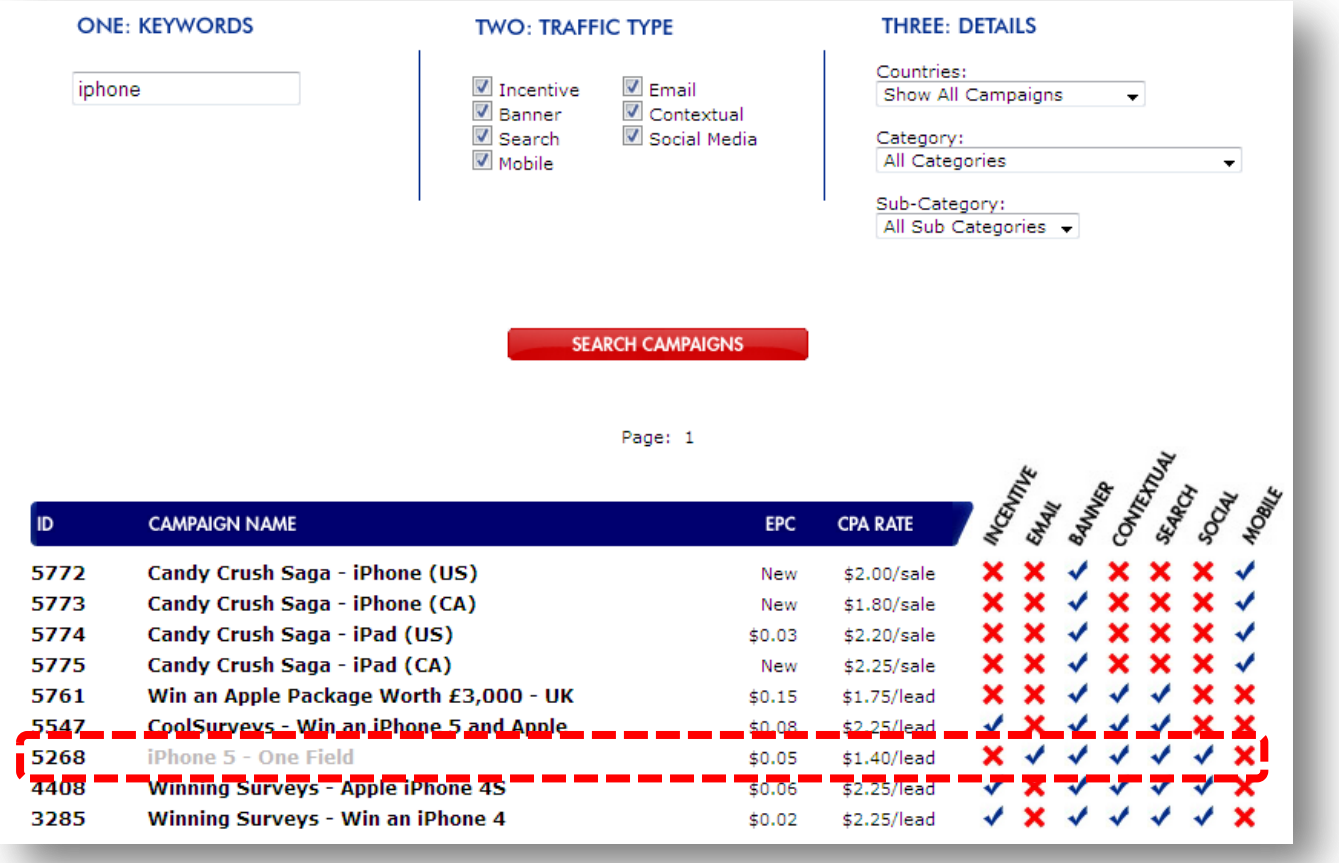

These types of offers convert great because people won't have to buy anything. They just need to put down their email and that does it.

As you can see, Social Traffic is allowed. That's what we are looking for too.

#### **Step 2: Pick a hot keyword**

The 3 most important components that you will need to find in a keyword are:

- **1. Online Interest**
- **2. Buying activity**
- **3. Weak Competition**

If you follow these 3 principles you will be ready to start creating your videos with the kind of golden keywords you will be finding. Let's start looking for our first keyword that meets these criteria.

#### **1. Online Interest:**

Google has provided us with a really great tool known as the Google Keyword Planner from Google AdWords, which is used to know exactly what people are looking for on Google.com and how many of them are using those same keywords in a monthly basis.

Go to the [Google Keyword Planner](https://adwords.google.com/ko/KeywordPlanner/Home) and login with your Gmail account (It's free). Then click on "Search for keyword and ad group ideas":

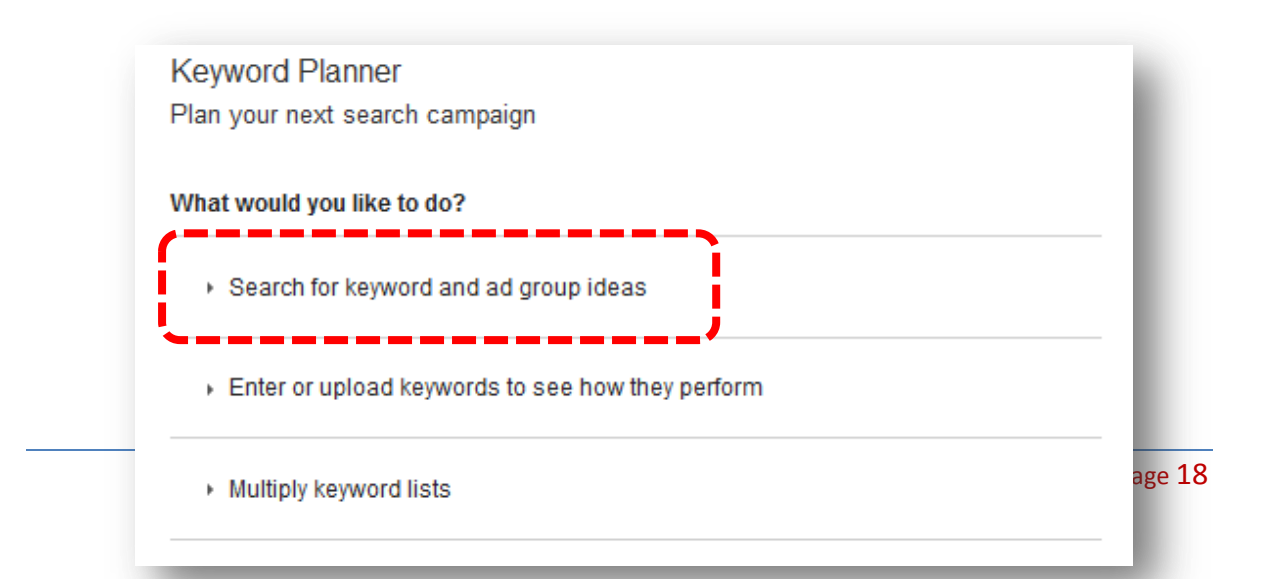

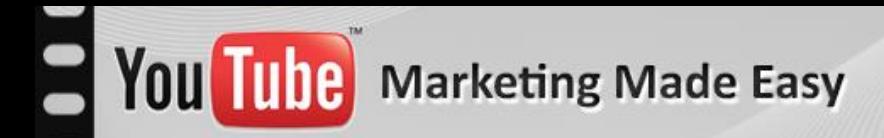

Place your Keyword, choose your preferences and click "get ideas."

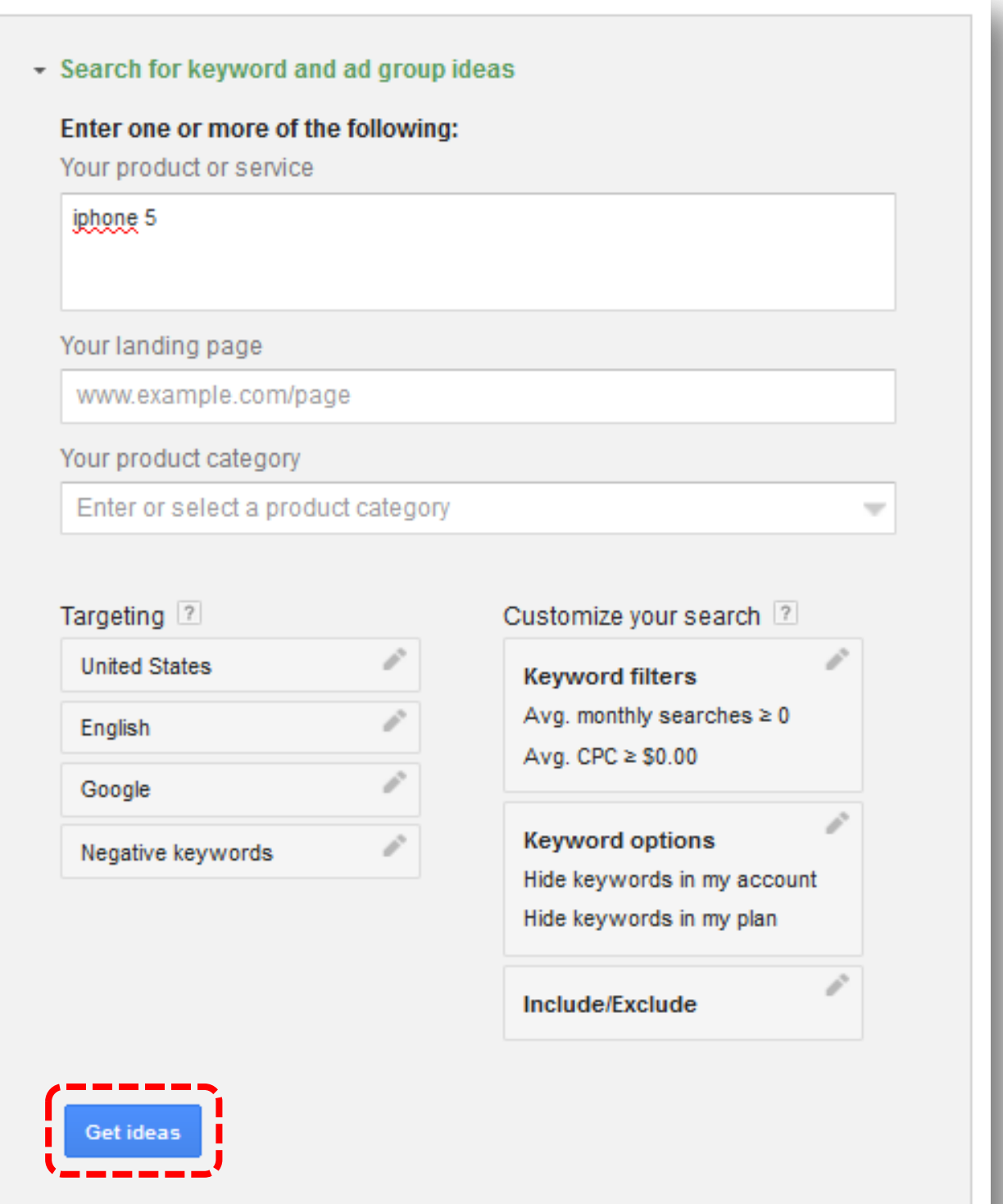

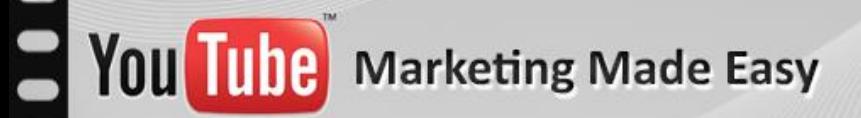

Click on "keyword ideas" and there you have a great list of keywords with a lot of monthly searches to pick from.

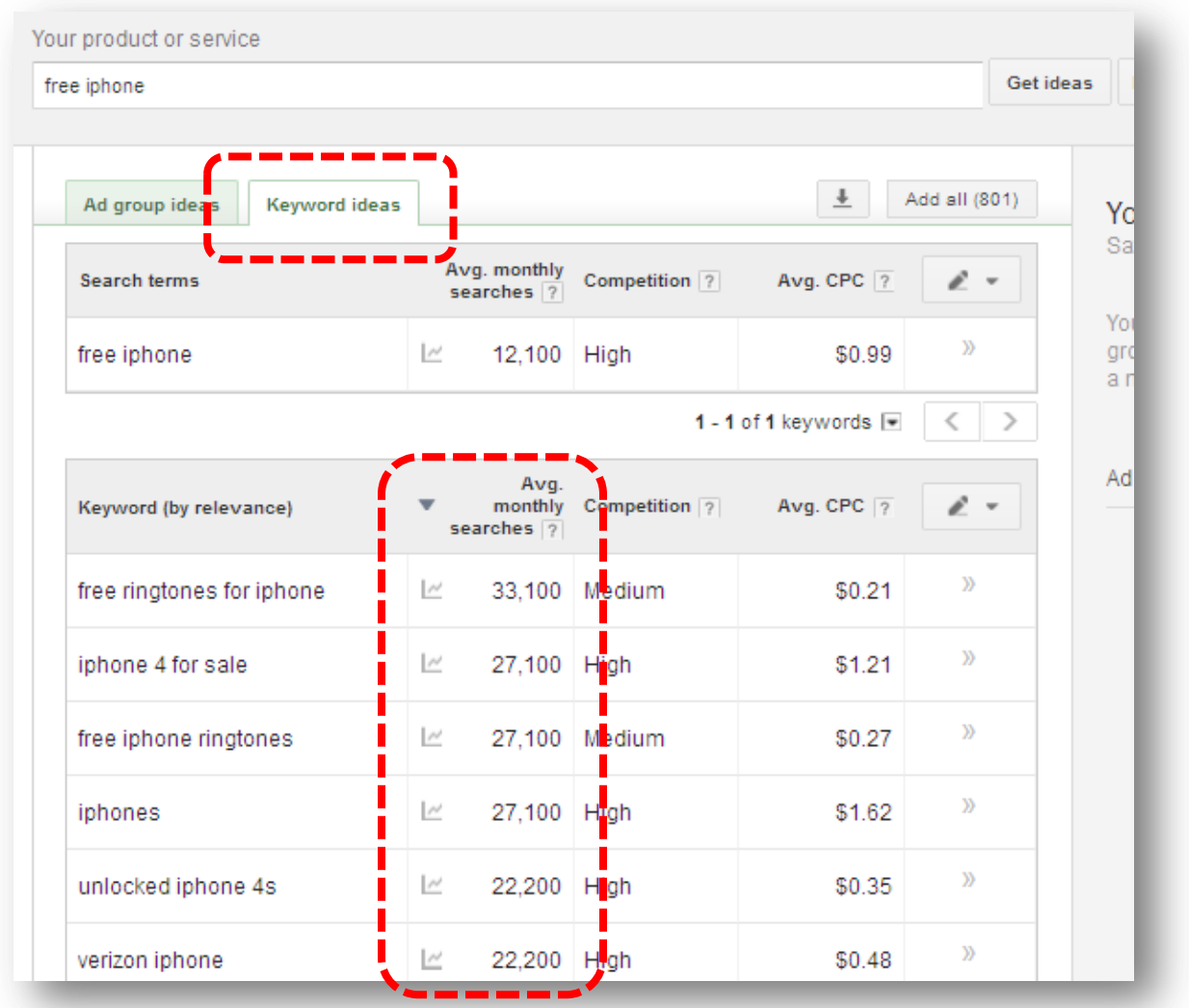

All of the keywords will be related to the keyword you have just entered. For this example I decided to use: free iPhone

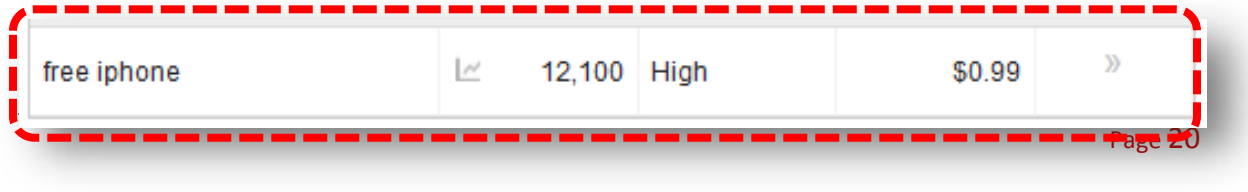

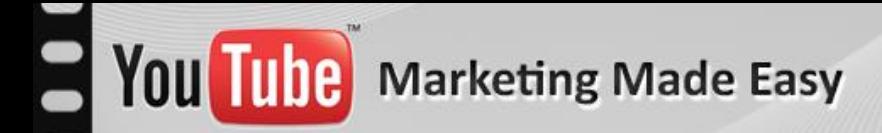

#### **2. Buying Activity:**

#### **Online Shopping malls:**

The greatest online shopping stores you can use to do your research are: Amazon, eBay, Walmart, BestBuy and ClickBank. I will use only Amazon.com for these examples:

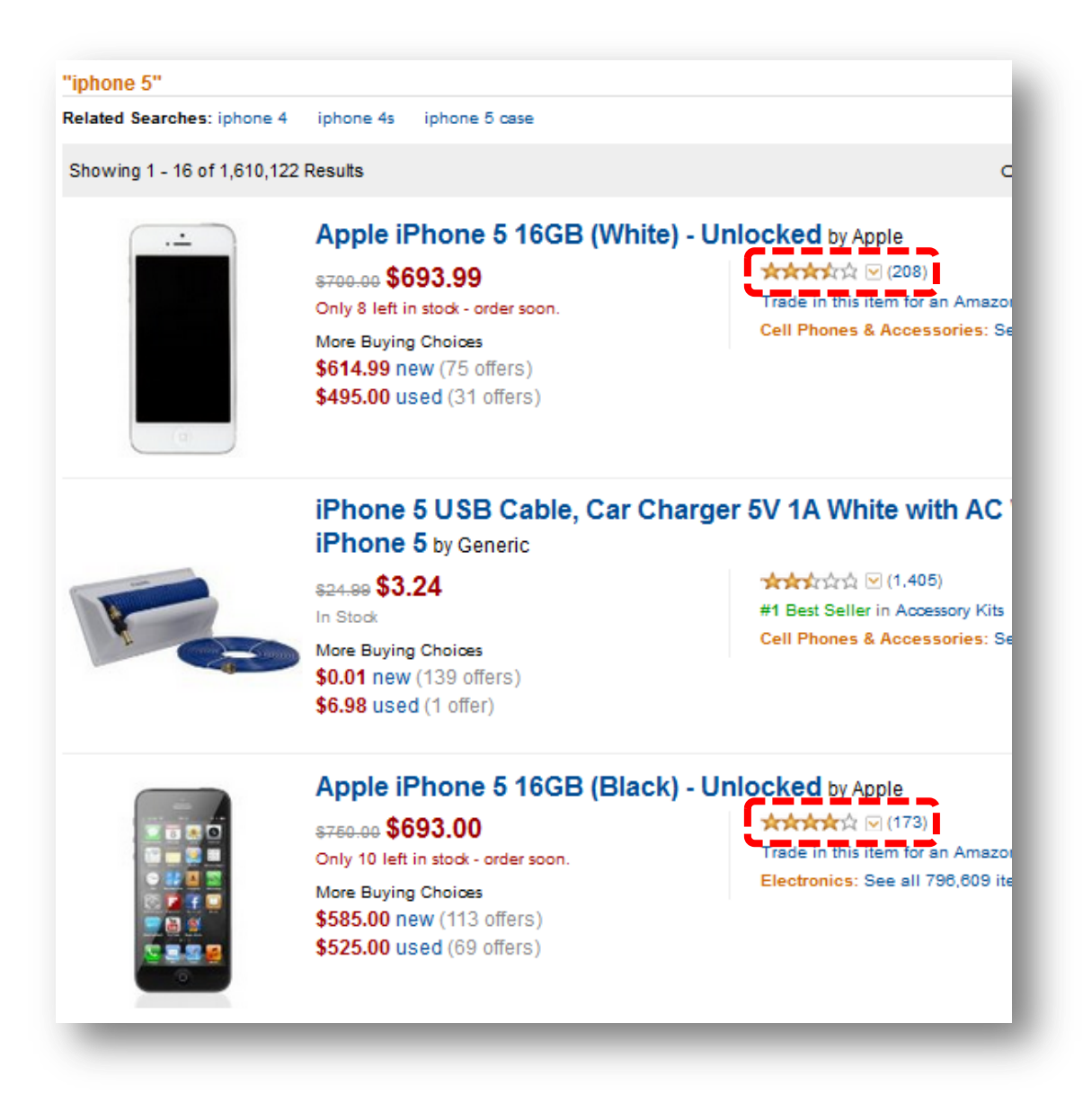

Look at the number of reviews, it means people are spending money on it. I'm really sure many of them would like to get them for free.

#### **Adverting Data**

You Tube Marketing Made Easy

Advertisers pay an amount per click to Google, which will tell us how much they might be spending using this advertising platform. The higher the cost of those clicks the more money they pay and the more money they are making and that will define the high or low buying potential of a keyword.

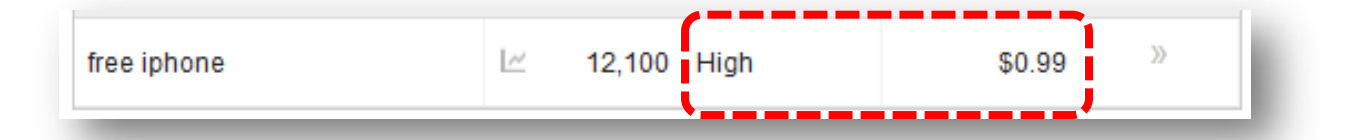

Here you see some decent indicators about the online commerciality of this keyword exactly. "High" means that a lot of advertisers are using this same keyword in their ads and the "\$2.20" means they are paying \$2.20 per click (on average) to Google when someone clicks on that ad. (That's a lot of money).

#### **3. Weak Competition:**

Finally, it is great to know that people are crazy about your topic and it is a lot more awesome to know that people are actually spending money using those exact same keywords that identify your topic over the Web but, if you don't position your message in front of the eyes of those buyers, then you will not make any money at all with those highly profitable keywords you have just found.

You need to place your message, in this case your YouTube Video, in front of that desperate audience. And the only way is to be at the top of the search engines they use to search for what they are interested in. In this case: Google.com.

### **Special Report**

#### **YouTube Presence**

First of all you need to make sure that Google's Brain is already coded to place YouTube videos in the top of the search engines for your chosen keywords. That way you have a lot more changes to be there like others have done already. Just perform a normal search and check if there is any YouTube video at the top:

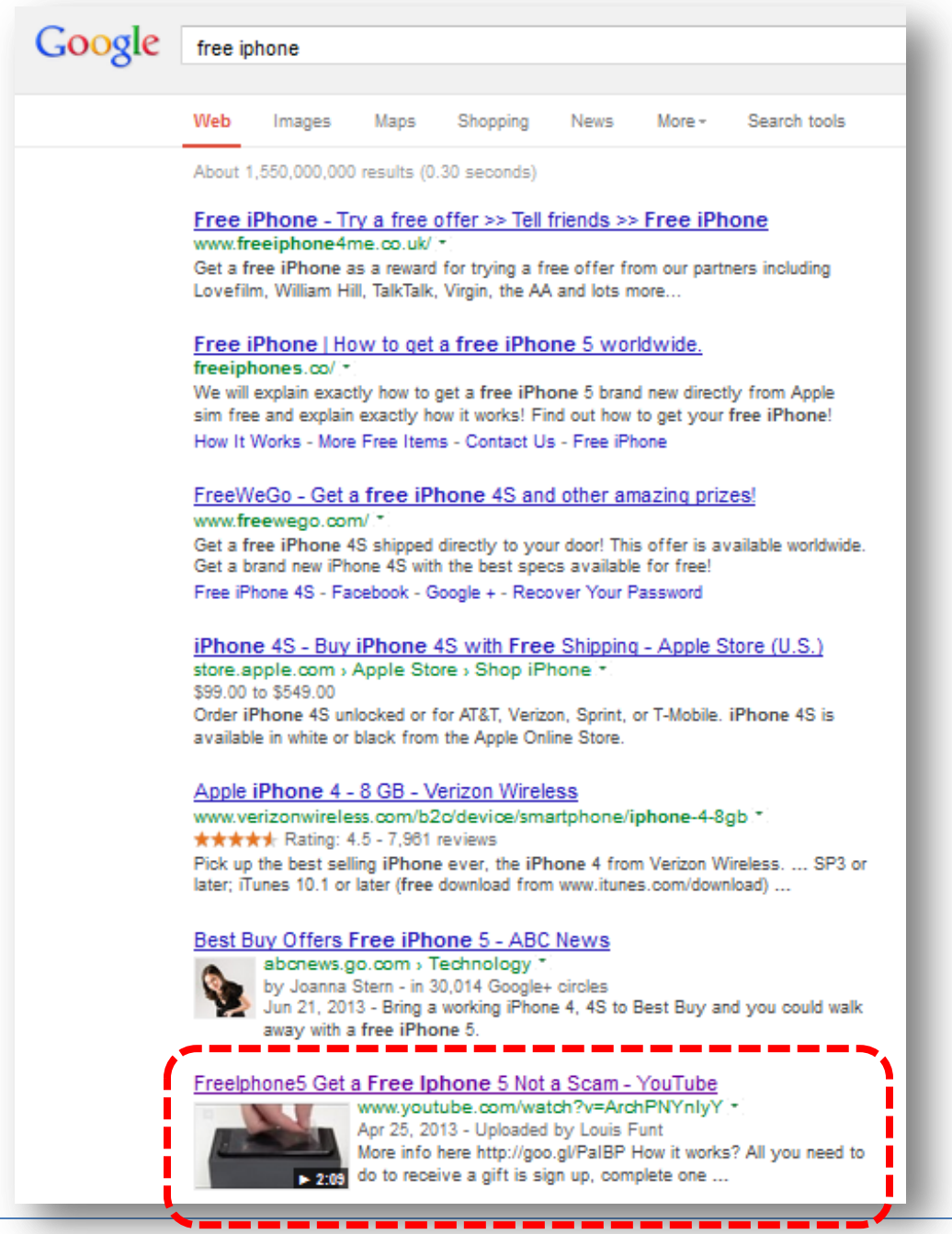

### **Special Report**

#### **Competitor's Strength**

The top 7 factors for a YouTube video to rank in the top are:

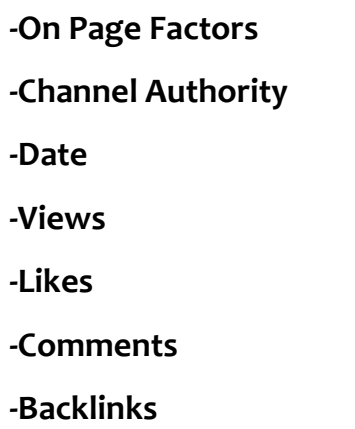

If your competitor is not using these 7 factors correctly you can take advantage of it, do a better job and take its position at the top. So, let's see what our competitor is doing to build up its online strength.

What you need to ask yourself on every single one of these factors is: Can I do it better?

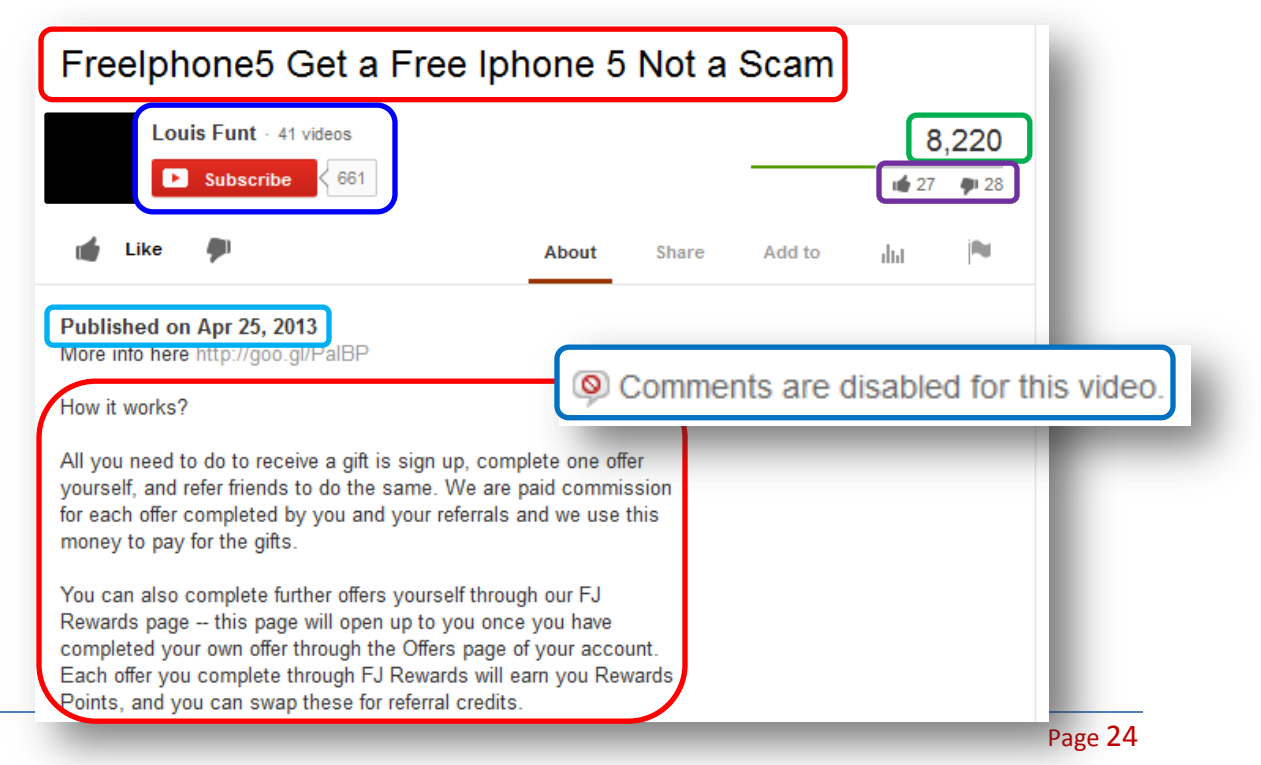

### **Special Report**

- **-On Page Factors (easy to beat)**
- **-Channel Authority (it will need some work)**
- **-Date (brand new, easy to beat)**
- **-Views (easy to beat)**
- **-Likes (easy to beat)**
- **-Comments (absolutely easy to beat)**

**-Backlinks**

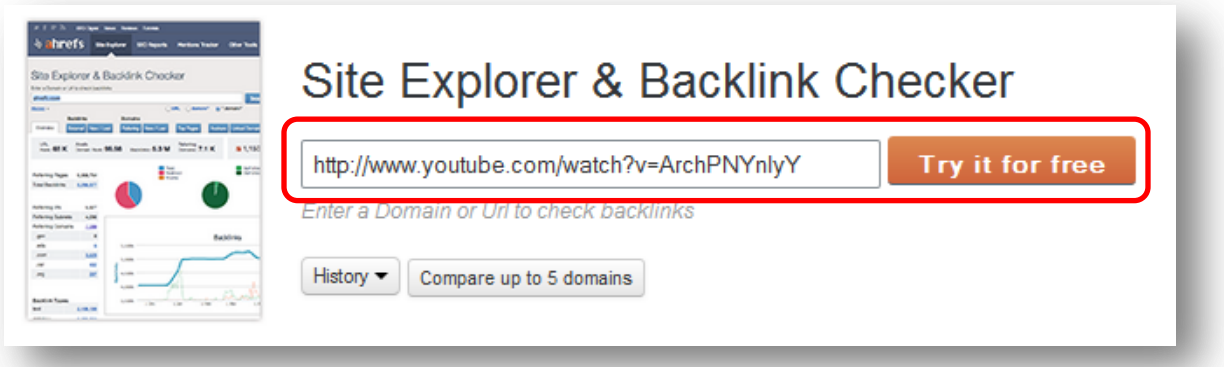

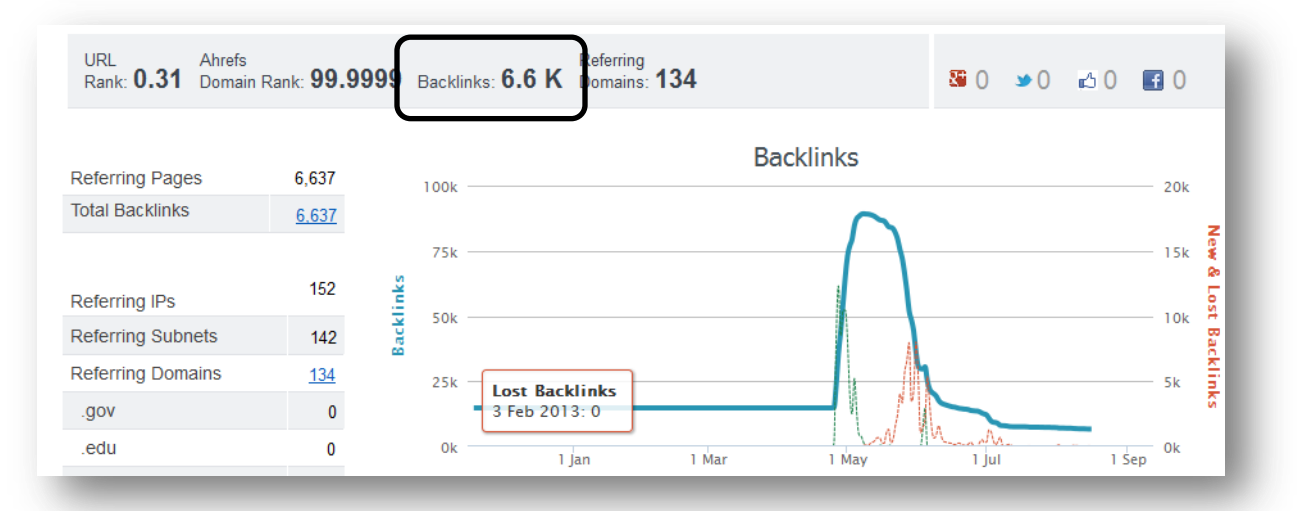

Well, it can be seen that this guy wants to rank this video quickly; you see how he concentrated his backlinking on a week and so it will take some smart optimization and progressive backlinking activities to outrank this guy-.

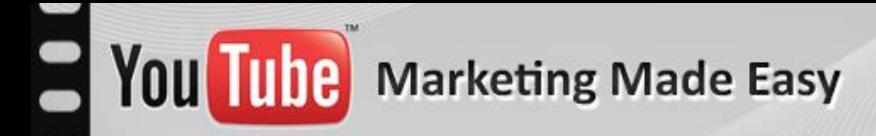

### **Special Report**

#### **Step 3: Create your Video**

-Option 1: Slideshow with you talking

- $\checkmark$  Microsoft Office PowerPoint: desktop version located right [here](http://office.microsoft.com/en-us/powerpoint) and the online version located right [here.](http://office.microsoft.com/en-us/web-apps)
- $\checkmark$  OpenOffice Impress: You can find your free copy right [here.](http://www.openoffice.org/)
- $\checkmark$  Camtasia Studio: Get access to your Copy [here.](http://www.techsmith.com/camtasia.html)
- $\checkmark$  Camstudio: Download your copy [here.](http://camstudio.org/)

-Option 2: Website recording with you talking: [Camtasia,](http://www.techsmith.com/camtasia.html) [Camstudio](http://camstudio.org/)

-Option 3: Record yourself with you talking: [Camtasia,](http://www.techsmith.com/camtasia.html) [Camstudio](http://camstudio.org/)

-Option 4: Pay someone to do it for you: **Fiverr.com**, [BringitVideo.com](http://www.bringitvideo.com/)

#### **Step 4: Optimize your Video**

- $\checkmark$  Title
- $\checkmark$  Description
- $\checkmark$  Tags

#### **Step 5: Rank your Video**

- **[TubeToolBox](http://www.tubetoolbox.com/)**
- **[Vagex.com](http://vagex.com/)**
- **[Increaseyoutubeviews.com](http://www.increaseyoutubeviews.com/services)**
- **[Social Adr](http://socialadr.com/)**
- **[Bookmarking Demon](http://bookmarkingdemon.com/)**
- **[ScrapeBox](http://www.scrapebox.com/)**
- **[SEnuke](http://www.senuke.com/)**

**[Fiverr.com](http://fiverr.com/)**

#### <span id="page-27-0"></span>**Trick #3: Amazon Crazy Money Making Machine**

**1. Search for a Hot Amazon Product:**

There is a really great section on Amazon where you may find the best selling products in every category.<http://www.amazon.com/gp/bestsellers>

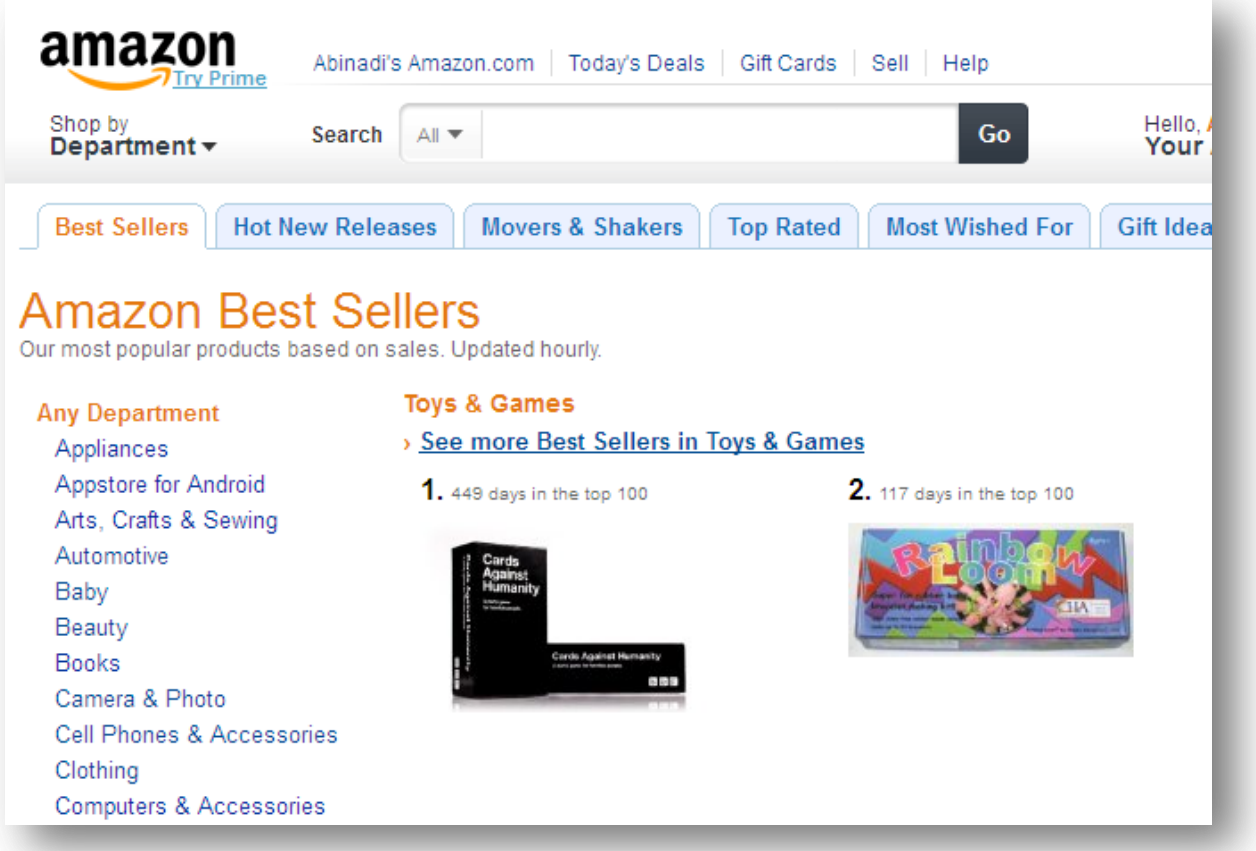

Here you can pick any product of your choice, as all of them are hot selling and that's very important so we can connect them to the exact audience that is waiting to see them and buy them.

### **Special Report**

I like to go after the high priced products. Remember that expensive products don't exist; you just need to advertise to the right audience.

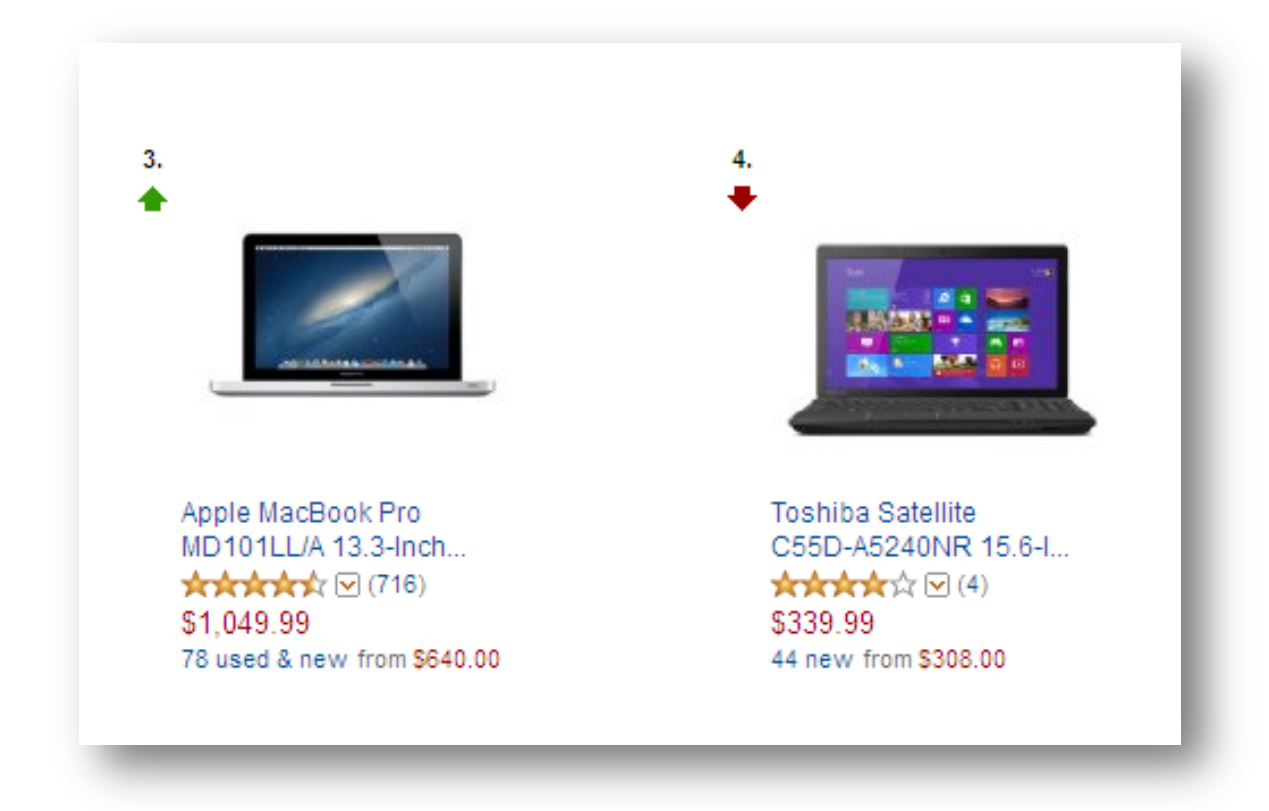

716 reviews is a lot of people. The \$1,000 price will bring us a really nice commission as well.

#### **Step 2: Pick a hot keyword**

Now let's find the audience that perfectly fits this offer and that already knows these types of products are high priced. Go to the [Google Keyword Planner](https://adwords.google.com/ko/KeywordPlanner/Home) and search:

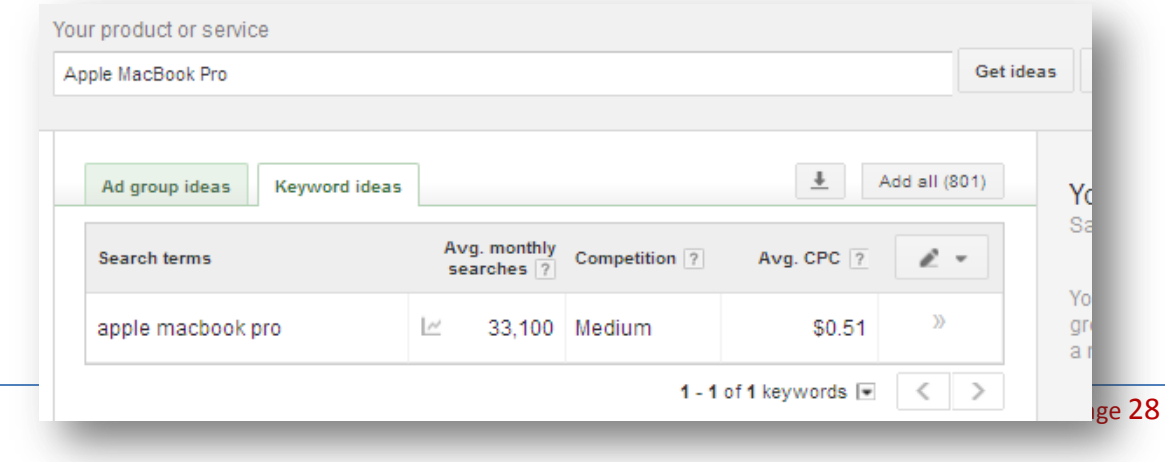

#### Doing some research I decided to go after a really cool keyword:

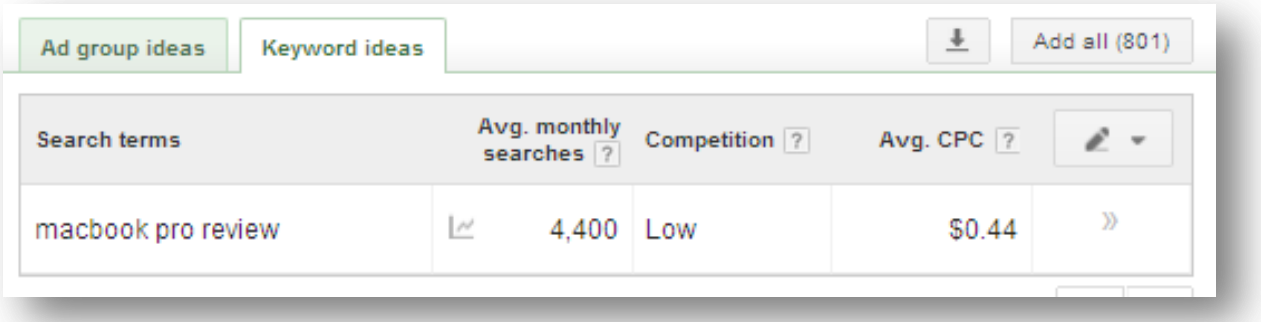

This is a really cool example that shows you that you need to be creative and think about what people would type into the search engines. "Apple MacBook Pro Review" had only 590 searches a month. Because people already know that a MacBook is from Apple, they just avoid putting that word into their searches.

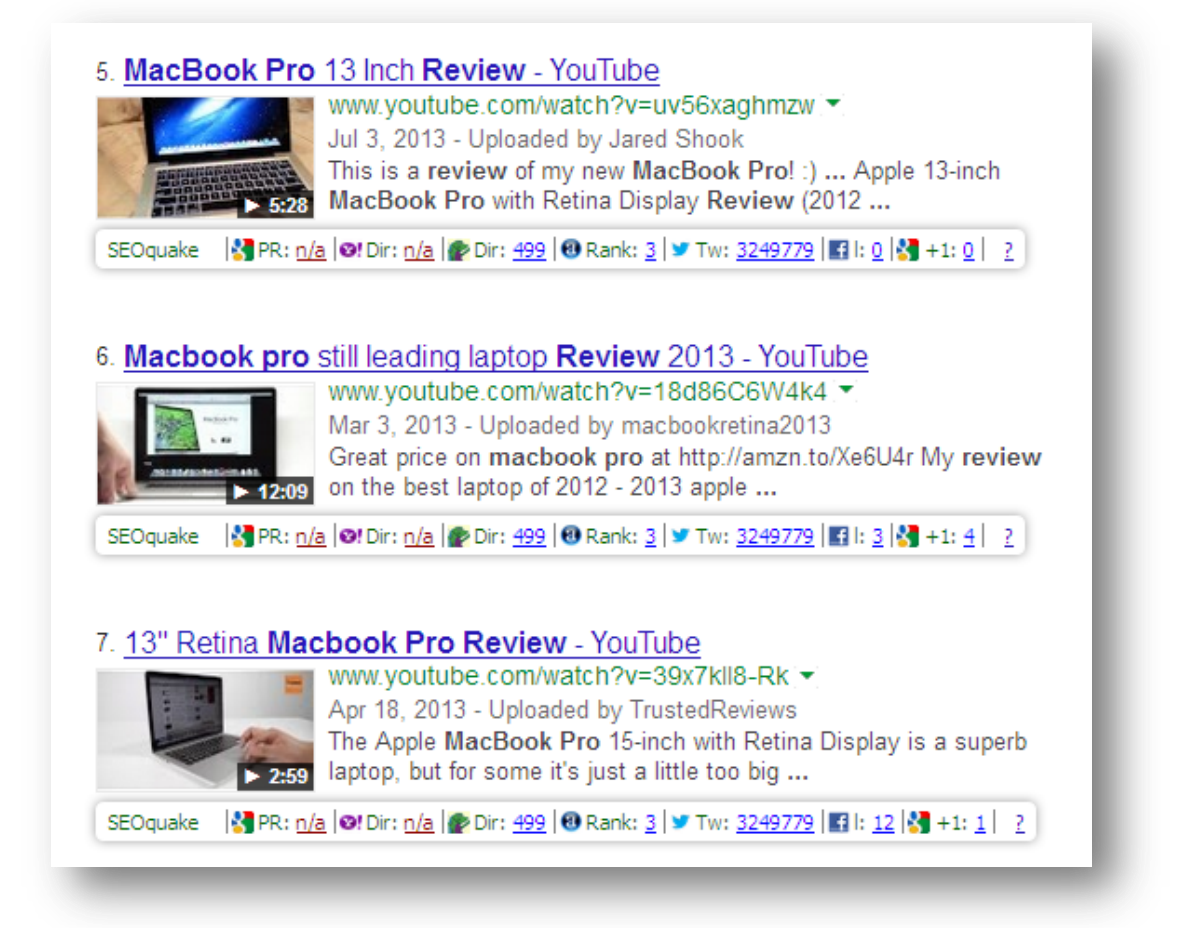

And here we find some brand new, weak and easy to rank videos as well.

#### **Step 3: Create your Video**

On this one you may do something really cool as well. There are many models of MacBook Pros on Amazon, and on YouTube as well. What you need to do here is to convince the viewers that this version (Apple MacBook Pro MD101LL/A 13.3- Inch Laptop) is the best option for them.

The way you are going to do that is by creating the review by browsing and talking about the product directly in the Amazon.com product page. That will be like a magnet for the viewers to go to the page and check it for themselves by clicking onto the URL in the description box of your video.

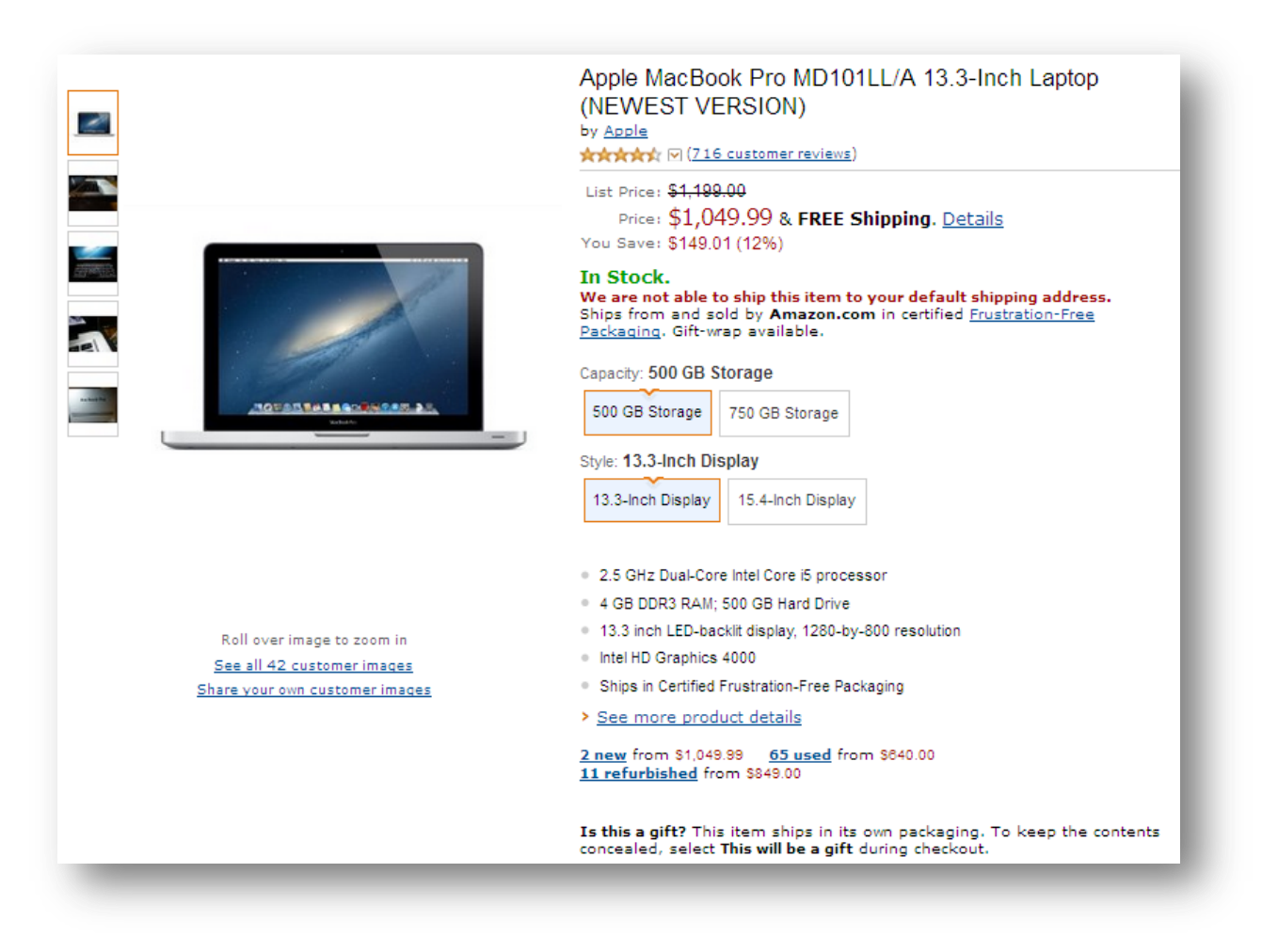

-Option 1: Slideshow with you talking

- $\checkmark$  Microsoft Office PowerPoint: desktop version located right [here](http://office.microsoft.com/en-us/powerpoint) and the online version located right [here.](http://office.microsoft.com/en-us/web-apps)
- $\checkmark$  OpenOffice Impress: You can find your free copy right [here.](http://www.openoffice.org/)
- $\checkmark$  Camtasia Studio: Get access to your Copy [here.](http://www.techsmith.com/camtasia.html)
- $\checkmark$  Camstudio: Download your copy [here.](http://camstudio.org/)

-Option 2: Website recording with you talking: [Camtasia,](http://www.techsmith.com/camtasia.html) [Camstudio](http://camstudio.org/)

-Option 3: Record yourself with you talking: [Camtasia,](http://www.techsmith.com/camtasia.html) [Camstudio](http://camstudio.org/)

-Option 4: Pay someone to do it for you: [Fiverr.com,](http://fiverr.com/) [BringitVideo.com](http://www.bringitvideo.com/)

#### **Step 4: Optimize your Video**

- $\checkmark$  Title
- $\checkmark$  Description
- $\checkmark$  Tags

#### **Step 5: Rank your Video**

- **[TubeToolBox](http://www.tubetoolbox.com/)**
- **[Vagex.com](http://vagex.com/)**
- **[Increaseyoutubeviews.com](http://www.increaseyoutubeviews.com/services)**
- **[Social Adr](http://socialadr.com/)**
- **[Bookmarking Demon](http://bookmarkingdemon.com/)**
- **[ScrapeBox](http://www.scrapebox.com/)**
- **[SEnuke](http://www.senuke.com/)**
- **[Fiverr.com](http://fiverr.com/)**

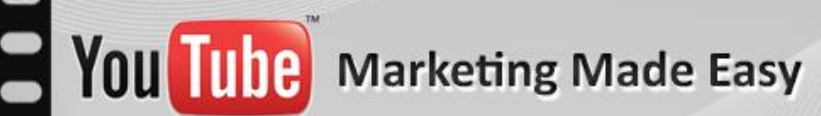

#### <span id="page-32-0"></span>**Trick #4: Buy Top Video Rankings dirt cheap**

This technique will make you crazy. What you will do here is to find highly viewed videos on YouTube and pay a fee to the owner of the video to place YOUR URL into the description box.

**Step 1:** Search for a highly searched video of your choice.

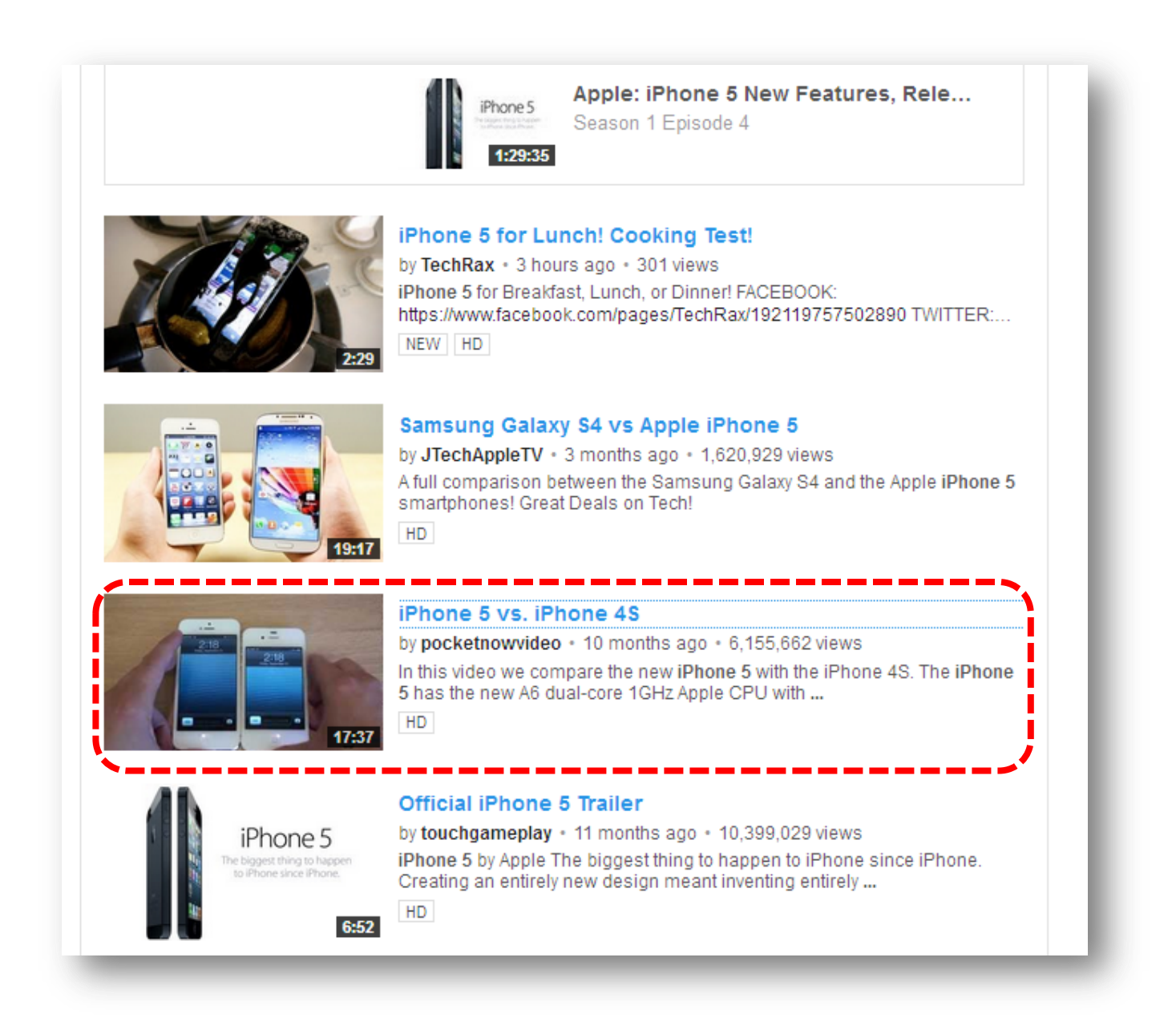

#### **Step 2:** Find out if the video doesn't have a link in the description box

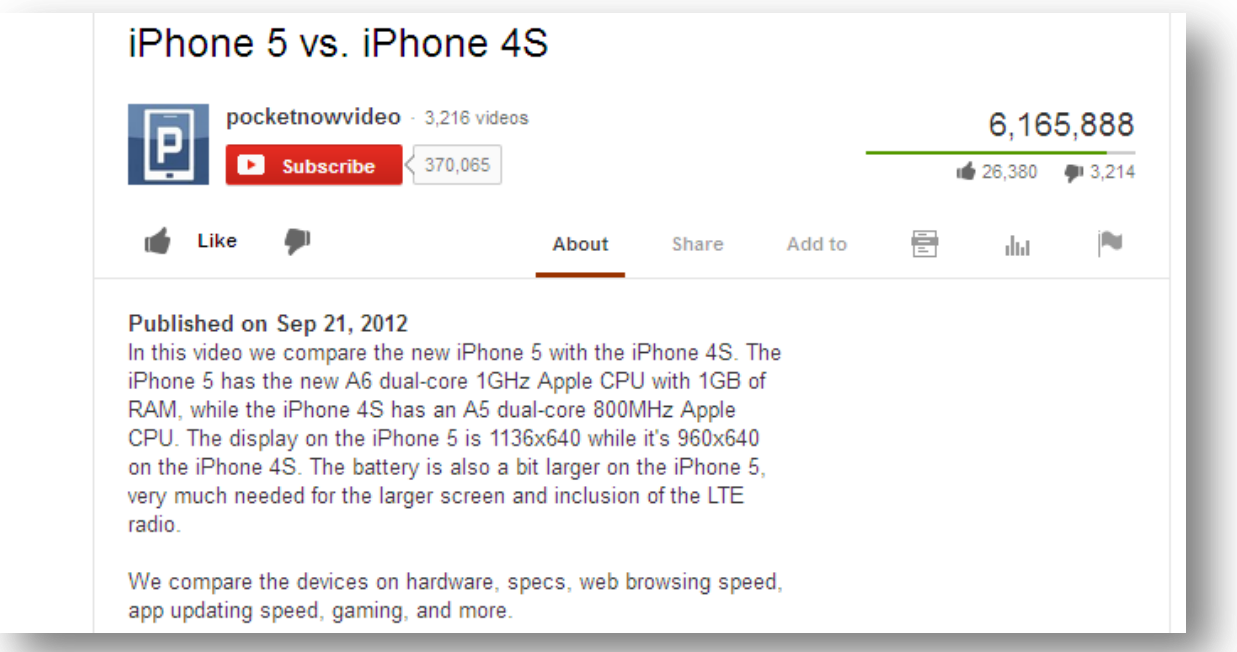

**Step 3:** Contact the video owner and offer them a really good deal.

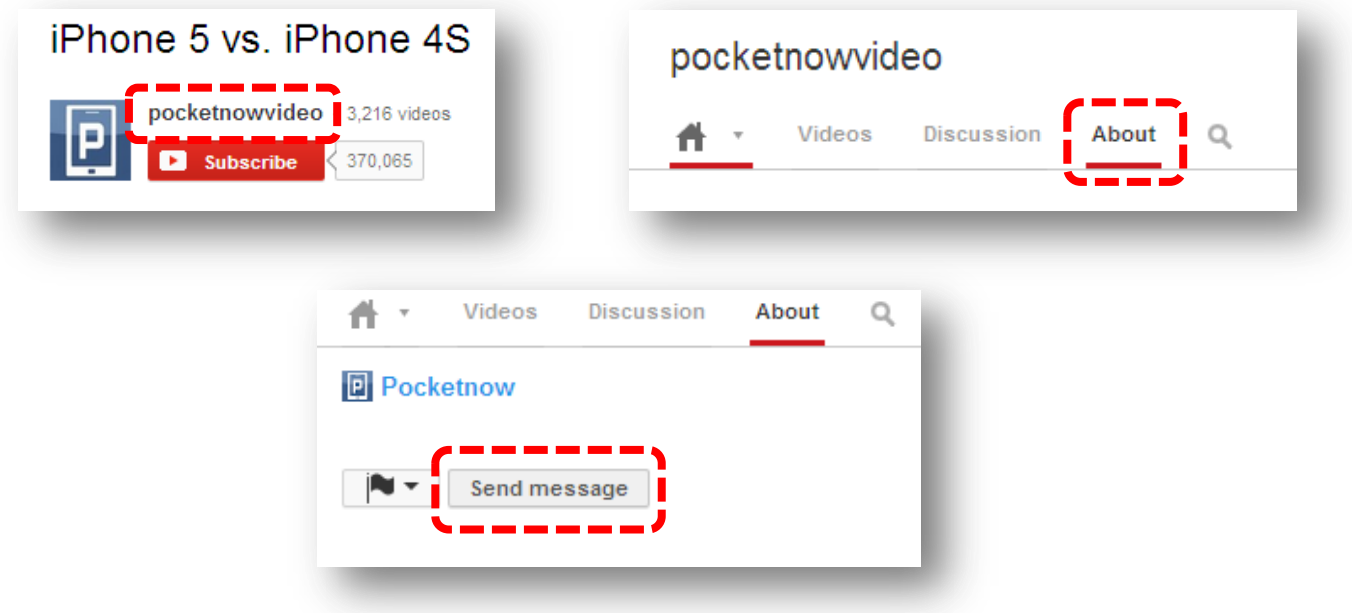

**Step 4:** Send him your payment and link wait to be amazed with the results.